# PyroMark® MTHFR Handbook

For genotyping of the C677T variant in the human MTHFR gene

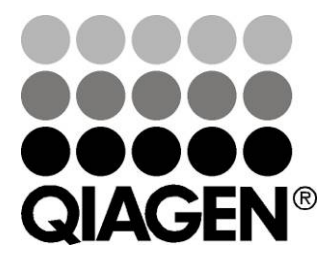

Sample & Assay Technologies

### QIAGEN Sample and Assay Technologies

QIAGEN is the leading provider of innovative sample and assay technologies, enabling the isolation and detection of contents of any biological sample. Our advanced, high-quality products and services ensure success from sample to result.

#### QIAGEN sets standards in:

- **Purification of DNA, RNA, and proteins**
- Nucleic acid and protein assays
- **Muller** microRNA research and RNAi
- **Automation of sample and assay technologies**

Our mission is to enable you to achieve outstanding success and breakthroughs. For more information, visit www.qiagen.com.

### **Contents**

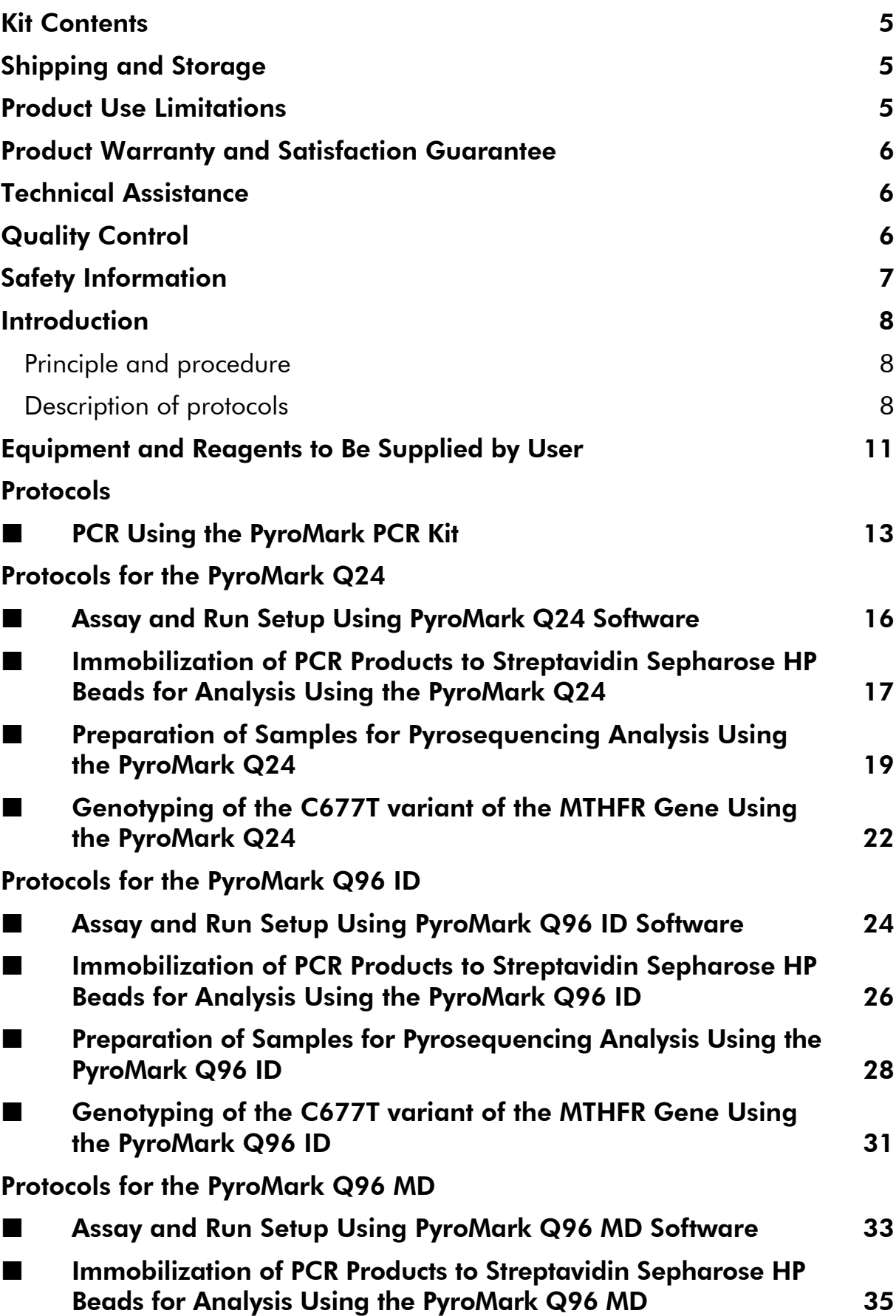

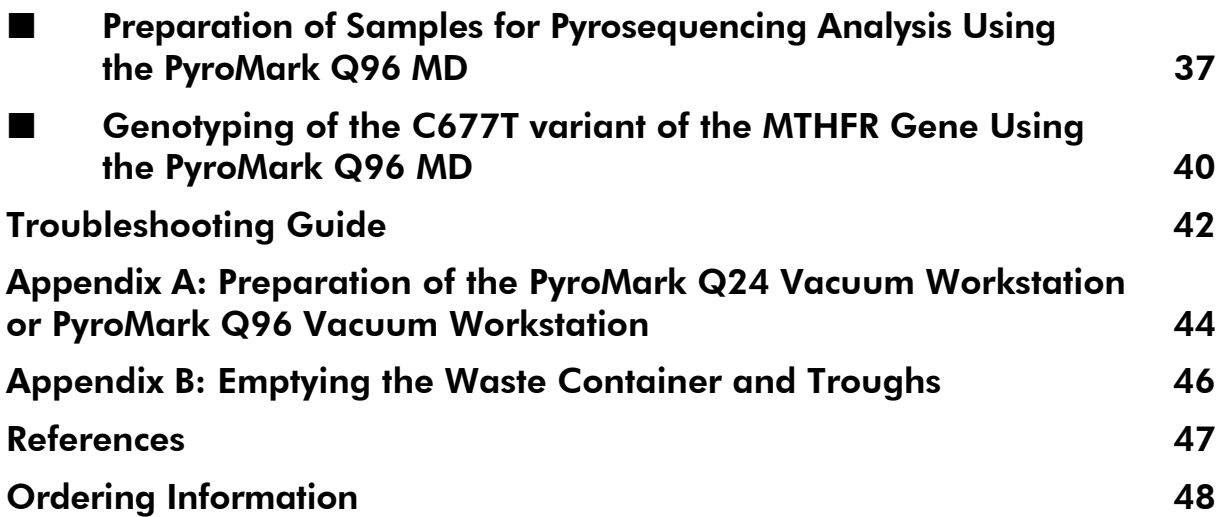

### Kit Contents

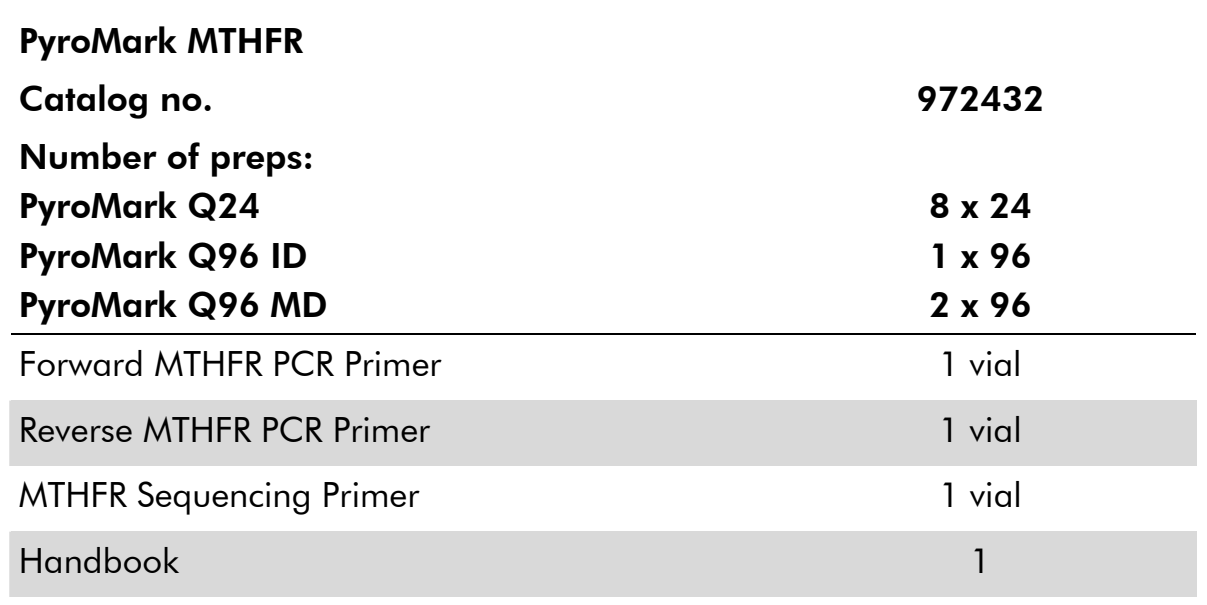

### Shipping and Storage

PyroMark MTHFR is shipped on dry ice. PyroMark MTHFR should be stored at –15 to –25°C upon arrival. Dissolved primers should be stored at –15 to –25°C.

### Product Use Limitations

The PyroMark MTHFR is intended for molecular biology applications. This product is not intended for the diagnosis, prevention, or treatment of a disease.

All due care and attention should be exercised in the handling of the products. We recommend all users of QIAGEN products to adhere to the NIH guidelines that have been developed for recombinant DNA experiments, or to other applicable guidelines.

### Product Warranty and Satisfaction Guarantee

QIAGEN guarantees the performance of all products in the manner described in our product literature. The purchaser must determine the suitability of the product for its particular use. Should any product fail to perform satisfactorily due to any reason other than misuse, QIAGEN will replace it free of charge or refund the purchase price. We reserve the right to change, alter, or modify any product to enhance its performance and design. If a QIAGEN product does not meet your expectations, simply call your local Technical Service Department or distributor. We will credit your account or exchange the product — as you wish. Separate conditions apply to QIAGEN scientific instruments, service products, and to products shipped on dry ice. Please inquire for more information.

A copy of QIAGEN terms and conditions can be obtained on request, and is also provided on the back of our invoices. If you have questions about product specifications or performance, please call QIAGEN Technical Services or your local distributor (see back cover or visit www.qiagen.com).

### Technical Assistance

At QIAGEN, we pride ourselves on the quality and availability of our technical support. Our Technical Service Departments are staffed by experienced scientists with extensive practical and theoretical expertise in sample and assay technologies and the use of QIAGEN products. If you have any questions or experience any difficulties regarding PyroMark MTHFR, or QIAGEN products in general, please do not hesitate to contact us.

QIAGEN customers are a major source of information regarding advanced or specialized uses of our products. This information is helpful to other scientists as well as to the researchers at QIAGEN. We therefore encourage you to contact us if you have any suggestions about product performance or new applications and techniques.

For technical assistance and more information, please see our Technical Support Center at www.qiagen.com/Support or call one of the QIAGEN Technical Service Departments or local distributors (see back cover or visit www.qiagen.com).

## Quality Control

In accordance with QIAGEN's ISO-certified Quality Management System, each lot of PyroMark MTHFR is tested against predetermined specifications to ensure consistent product quality.

### Safety Information

When working with chemicals, always wear a suitable lab coat, disposable gloves, and protective goggles. For more information, please consult the appropriate material safety data sheets (MSDSs). These are available online in convenient and compact PDF format at www.qiagen.com/Support/MSDS.aspx where you can find, view, and print the MSDS for each QIAGEN kit and kit component.

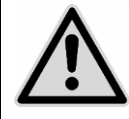

CAUTION: Always wear safety glasses, gloves, and a lab coat. The responsible body (e.g., laboratory manager) must take the necessary precautions to ensure that the surrounding workplace is safe and that the instrument operators are not exposed to hazardous levels of toxic substances (chemical or biological) as defined in the applicable Material Safety Data Sheets (MSDSs) or OSHA,\* ACGIH,† or COSHH<sup>‡</sup> documents. Venting for fumes and disposal of wastes must be in accordance with all national, state, and local health and safety regulations and laws.

\* OSHA: Occupational Safety and Health Administration (United States of America).

† ACGIH: American Conference of Government Industrial Hygienists (United States of America).

‡ COSHH: Control of Substances Hazardous to Health (United Kingdom).

#### 24-hour emergency information

Emergency medical information in English, French, and German can be obtained 24 hours a day from:

Poison Information Center Mainz, Germany

Tel: +49-6131-19240

### Introduction

This assay is for genotyping of the C677T variant in the human methylene tetrahydrofolate reductase (MTHFR) gene. The variant replaces the nucleotide cytosine with thymine at position 677 in the MTHFR gene.

### Principle and procedure

A fragment spanning the polymorphism is amplified by PCR and Pyrosequencing<sup>®</sup> single nucleotide polymorphism (SNP) analysis is performed (Figure 1).

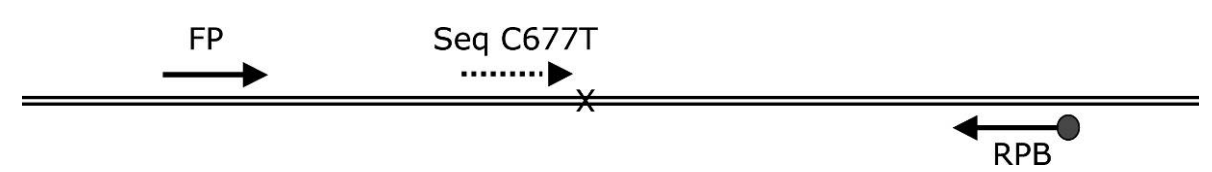

Figure 1. PyroMark MTHFR assays. The analyzed SNP is shown. PCR primers are shown as solid arrows, while the sequencing primer is shown as dashed arrows. **FP**: Forward primer; RPB: Reverse biotinylated primer; Seq: Sequencing primer.

### Description of protocols

This handbook provides all necessary information for Pyrosequencing analysis of MTHFR and is organized into sets of protocols specific for the PyroMark Q24, PyroMark Q96 ID, and PyroMark Q96 MD.

The workflow for all three instruments begins with a common PCR amplification, regardless of instrument. Therefore, begin with the protocol "PCR Using PyroMark PCR Kit" (page 13). For the subsequent steps, use the protocols specific for the instrument you are using.

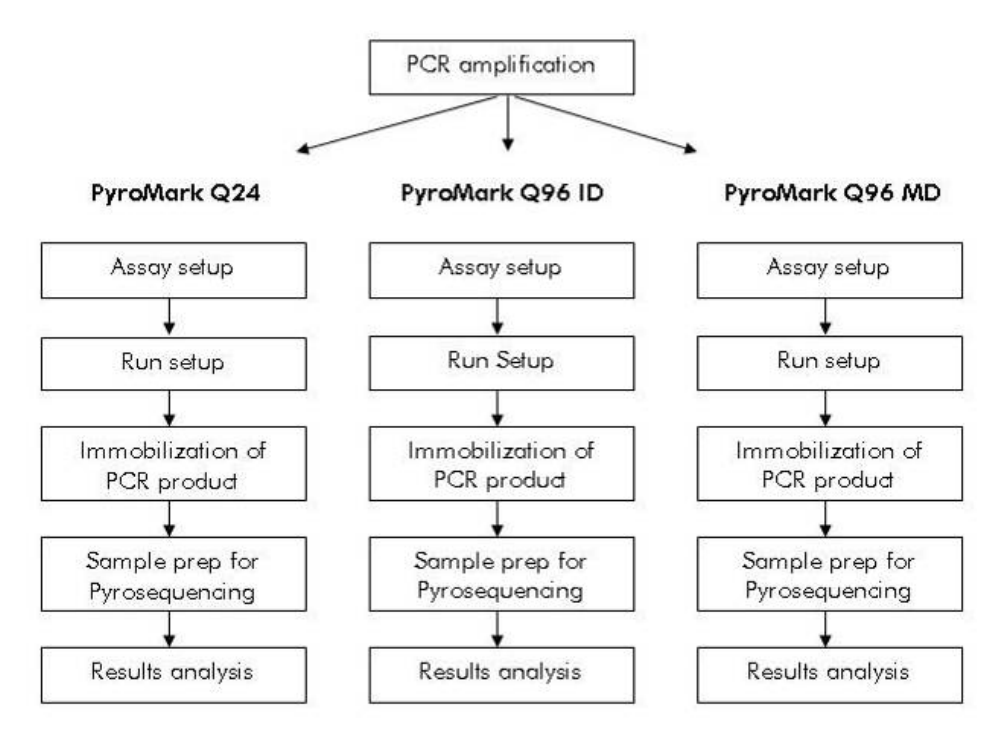

Figure 2. PyroMark MTHFR workflow.

#### Protocols for the PyroMark Q24

If using the PyroMark Q24, follow the instructions in protocol "Assay and Run Setup Using PyroMark Q24 Software" (page 16). Note that you only need to set up the MTHFR Assay the first time the PyroMark MTHFR is used, but a new Run must be set up each time the assay is performed. After amplification, follow the protocols "Immobilization of PCR Products to Streptavidin Sepharose® HP Beads for Analysis Using the PyroMark Q24" (page 17) and "Preparation of Samples for Pyrosequencing Analysis Using the PyroMark Q24" (page 19) to generate the sequencing templates. Finally, follow the protocol "Protocol: Genotyping of the C677T variant of the MTHFR Gene Using the PyroMark Q24" (page 22) to perform the Pyrosequencing run and analyze the data.

#### Protocols for the PyroMark Q96 ID

If using the PyroMark Q96 ID, follow the instructions in protocol "Entry and Run Setup Using PyroMark Q96 ID Software" (page 16). Note that you only need to set up the MTHFR Entry the first time the PyroMark MTHFR is used, but a new Run must be set up each time the assay is performed. After amplification, follow the protocols "Immobilization of PCR Products to Streptavidin Sepharose® HP Beads for Analysis Using the PyroMark Q96 ID" (page 26) and "Preparation of Samples for Pyrosequencing Analysis Using the PyroMark Q96 ID" (page 28) to generate the sequencing templates. Finally, follow the protocol "Protocol: Genotyping of the C677T variant of the MTHFR Gene Using the PyroMark Q96 ID" (page 31) to perform the Pyrosequencing run and analyze the data.

#### Protocols for the PyroMark Q96 MD

If using the PyroMark Q96 MD, follow the instructions in protocol "Entry and Run Setup Using PyroMark Q96 MD Software" (page 33). Note that you only need to set up the MTHFR Entry the first time the PyroMark MTHFR is used, but a new Run must be set up each time the assay is performed. After amplification, follow the protocols "Immobilization of PCR Products to Streptavidin Sepharose HP Beads for Analysis Using the PyroMark Q96 MD" (page 35) and "Preparation of Samples for Pyrosequencing Analysis Using the PyroMark Q96 MD" (page 37) to generate the sequencing templates. Finally, follow the protocol "Protocol: Genotyping of the C677T variant of the MTHFR Gene Using the PyroMark Q96 MD" (page 40) to perform the Pyrosequencing run and analyze the data.

### Equipment and Reagents to Be Supplied by User

When working with chemicals, always wear a suitable lab coat, disposable gloves, and protective goggles. For more information, consult the appropriate material safety data sheets (MSDSs), available from the product supplier.

#### For use with PyroMark Q24

- PyroMark  $Q24$  (cat. no. 9001514)
- **PyroMark Q24 Software (cat. no. 9019062)**
- **PyroMark Q24 Plate (100) (cat. no. 979201)**
- **PyroMark Gold Reagents (5 x 24) (cat. no. 970802)**
- **PyroMark Q24 Cartridge (3) (cat. no. 979202)**
- **PyroMark Q24 Vacuum Workstation (cat. no. varies depending on region,** see Ordering Information, page 48)

#### For use with PyroMark Q96 ID

- **PyroMark Q96 ID (cat. no. 9001525)**
- **PyroMark Q96 ID Software (cat. no. 9019083)**
- **PyroMark Q96 Plate Low (100) (cat. no. 979002)**
- **PyroMark Q96 Sample Prep Thermoplate Low (cat. no. 9019070)**
- **PyroMark Q96 Cartridge (3) (cat. no. 979004)**
- **PyroMark Gold Q96 Reagents (5 x 96) (cat. no. 972804)**
- **PyroMark Q96 Vacuum Workstation (cat. no. varies depending on region,** see Ordering Information, page 48)

#### For use with PyroMark Q96 MD

- **PyroMark Q96 MD (cat. no. 9001526)**
- **PyroMark Q96 MD Software (cat. no. 9019085)**
- **PyroMark Q96 HS Plate (100) (cat. no. 979101)**
- **PyroMark Q96 HS Sample Prep Thermoplate (cat. no. 9019071)**
- **PyroMark Q96 HS Capillary Tip Holder (cat. no. 9019076) or PyroMark** Q96 HS Dispensing Tip Holder (cat. no. 9019075)
- **PyroMark Q96 HS Reagent Tips (4) (cat. no. 979102)**
- PyroMark Q96 HS Capillary Tips (8) (cat. no. 979104) or PyroMark Q96 HS Nucleotide Tips (8) (cat. no. 979103)
- PyroMark Gold Q96 CDT Reagents (6 x 96) (cat. no. 972824) or PyroMark Gold Q96 Reagents (5 x 96) (cat. no. 972804)
- **PyroMark Q96 Vacuum Workstation (cat. no. varies depending on region,** see Ordering Information, page 48)

#### Additional equipment and reagents required

- **PyroMark PCR Kit (cat. no. 978703)**
- **PyroMark Binding Buffer (cat. no. 979006)**
- **PyroMark Denaturation Solution (cat. no. 979007)**
- **PyroMark Wash Buffer, concentrate (cat. no. 979008)**
- **PyroMark Annealing Buffer (cat. no. 979009)**
- **PyroMark PCR Kit (cat. no. 978703)**
- High-purity water (Milli-Q<sup>®</sup> 18.2 M $\Omega$  x cm or equivalent)
- $\blacksquare$  Ethanol (70%)
- Streptavidin Sepharose High Performance (GE Healthcare, cat. no. 17-5113-01; www.gelifesciences.com)
- **Plate mixer for immobilization to beads**
- $\blacksquare$  Heating block capable of attaining 80 $\degree$ C
- 96-well PCR plate or strips
- Strip caps
- **Pipets (adjustable)**
- Sterile pipet tips (with filters for PCR setup)

### Protocol: PCR Using the PyroMark PCR Kit

#### Important points before starting

- For more detailed information, see the *PyroMark PCR Kit Handbook*.
- HotStarTag<sup>®</sup> DNA Polymerase requires an activation step of 15 min at 95°C (step 6 of the protocol).
- Set up all reaction mixtures in an area separate from that used for DNA preparation or PCR product analysis.
- Use disposable tips containing hydrophobic filters to minimize crosscontamination.
- $\blacksquare$  Before opening the tubes containing PCR primers, spin briefly to collect contents at the bottom of the tubes.
- Dissolve each PCR primer in 120  $\mu$ l high-purity water (Milli-Q 18.2M $\Omega$  x cm or equivalent, filtered through  $0.22 \mu m$  filter).

#### Procedure

1. Thaw the PyroMark PCR Master Mix, CoralLoad® Concentrate, primer solutions.

It is important to mix the solutions before use in order to avoid localized concentrations of salt.

2. Set up the reaction according to Table 1.

It is not necessary to keep reaction vessels on ice since HotStarTaq DNA Polymerase is inactive at room temperature.

- 3. Gently pipet the Master Mix up and down for thorough mixing and dispense appropriate volumes into PCR tubes.
- 4. Add 10 ng human genomic DNA to the individual PCR tubes. If using a thermal cycler without a heated lid, overlay with approximately 100 μl mineral oil.
- 5. Program the thermal cycler according to Table 2.

| Component                        | Volume/reaction | <b>Final concentration</b>                                                          |
|----------------------------------|-----------------|-------------------------------------------------------------------------------------|
| PyroMark PCR Master Mix,<br>2x   | 12.5 $\mu$      | <b>Contains HotStarTag DNA</b><br>Polymerase, 1x PyroMark<br>PCR Buffer,* and dNTPs |
| CoralLoad Concentrate, 10x       | $2.5 \mu$       | 1x                                                                                  |
| <b>Forward MTHFR Primer</b>      | $0.5 \mu$       | $0.2 \mu M$                                                                         |
| <b>Reverse MTHFR Primer</b>      | $0.5 \mu$       | $0.2 \mu M$                                                                         |
| <b>RNase-free water</b>          | Variable        |                                                                                     |
| Template DNA, added at<br>step 4 | Variable        | 10 ng human gDNA                                                                    |
| <b>Total volume</b>              | $25 \mu$        |                                                                                     |

Table 1. Reaction composition using PyroMark PCR Master Mix

 $*$  Contains 3 mM MgCl<sub>2</sub> (final concentration of 1.5 mM)

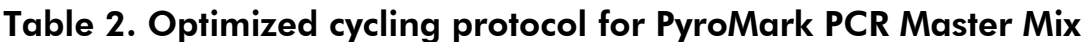

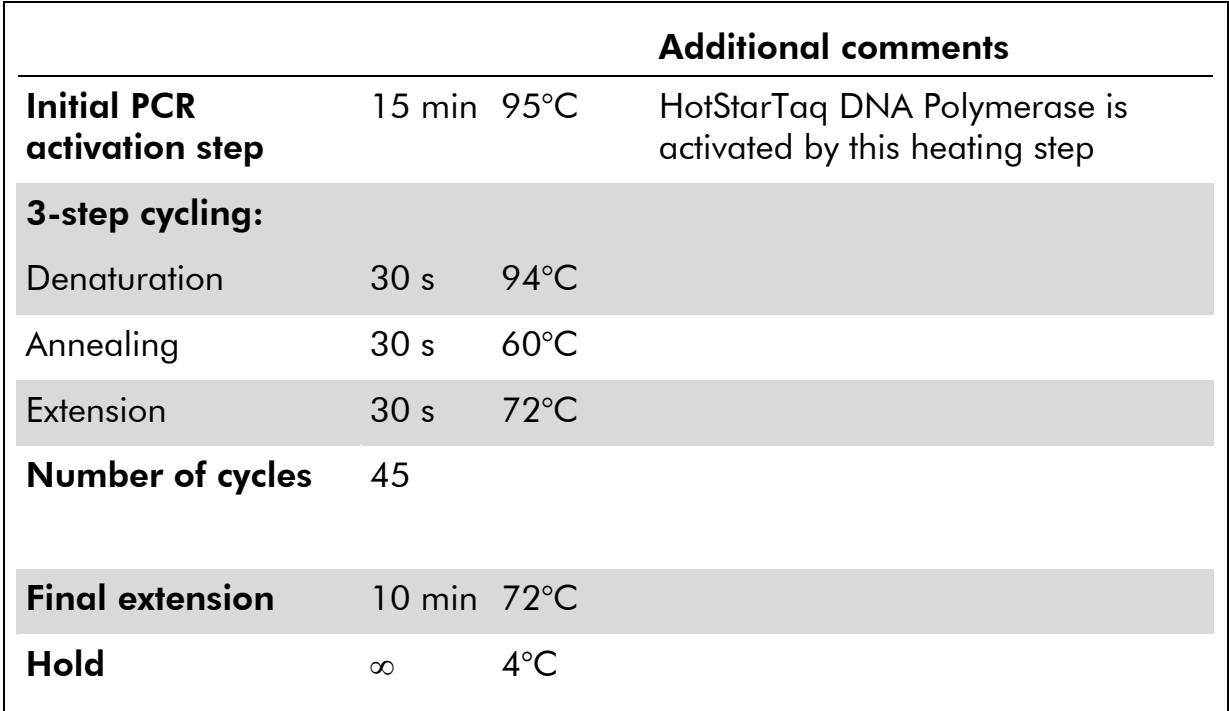

- 6. Place the PCR tubes in the thermal cycler and start the cycling program. Note: After amplification, samples can be stored overnight at 2–8°C or at –20°C for longer storage.
- 7. See Table 3 for the amounts of PCR product per sample required for subsequent Pyrosequencing analysis.
- 8. Proceed to the protocols corresponding to the instrument in use:
- 9a. If using the PyroMark Q24, proceed to protocol "Assay and Run Setup Using PyroMark Q24 Software", page 16.
- 9b. If using the PyroMark Q96 ID, proceed to protocol "Assay and Run Setup Using PyroMark Q96 ID Software", page 24.
- 9c. If using the PyroMark Q96 MD, proceed to protocol "Assay and Run Setup Using PyroMark Q96 MD Software", page 33.

#### Table 3. Amounts of PCR product required for Pyrosequencing analysis

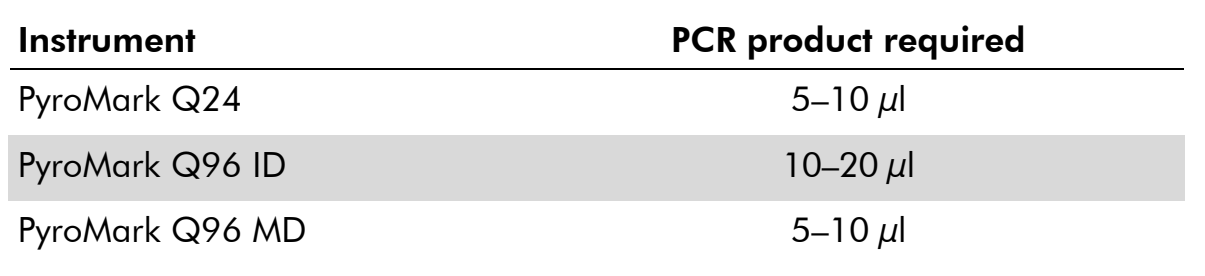

### Protocol: Assay and Run Setup Using PyroMark Q24 **Software**

This protocol is for setting up the Assay parameters and creating a Run Setup for genotyping the C677T variant in the MTHFR gene using the PyroMark Q24.

#### Important points before starting

- For further information on how to create a Run Setup, see the *PyroMark Q24 Software Online Help.*
- $\blacksquare$  Steps 1–3 are only performed the first time the assay is run.

#### **Procedure**

- 1. Set up the assay for C677T using the PyroMark Q24 Software. Select "New AQ Assay" and enter the following in "Sequence to Analyze": T/CCGATTTCAT
- 2. Manually enter the following Dispensation order: GTCTGATCA

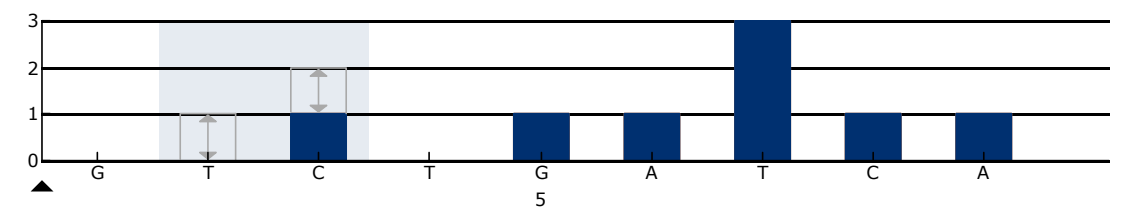

Histogram for the C677T variant.

- 3. Save the assay as "MTHFR".
- 4. Define the instrument parameters (see the *PyroMark Q24 User Manual* for more information).
- 5. Create a run file by selecting "New Run". Set up the plate by adding the assays for C677T to the number of wells to be analyzed.
- 6. Save the Run Setup and then transfer the file to a USB memory stick.
- 7. Print a list of required volumes of reagents and the plate setup. Select "Pre Run Information" from the "Tools" menu and print the resulting report.
- 8. Proceed with the protocol "Immobilization of PCR Products to Streptavidin Sepharose HP Beads for Analysis Using the PyroMark Q24", page 17.

Note: For reliable results, we recommend single peak heights above 30 relative light units (RLU).

Note: 30 RLU can be set as the required peak height for passed quality in assay setup (see the *PyroMark Q24 User Manual*)

### Protocol: Immobilization of PCR Products to Streptavidin Sepharose HP Beads for Analysis Using the PyroMark Q24

This protocol is for immobilization of template DNA to Streptavidin Sepharose HP beads for subsequent analysis on the PyroMark Q24.

#### Things to do before starting

**Allow all required reagents and solutions to reach room temperature** before starting.

#### Procedure

- 1. Gently shake the bottle containing Streptavidin Sepharose HP beads until a homogenous solution is obtained.
- 2. For each sample, prepare a solution for DNA immobilization as described in Table 4.

Note: Prepare a master mix with the components listed in Table 4. Aliquot the master mix to a PCR plate or strips and then add the required volume of PCR product. Adjust the volume of RNase-free water according to the volume of PCR product. Prepare a volume 10% greater than the number of samples to be analyzed.

Note: The total volume per well should be 80 μl after addition of the master mix and PCR product.

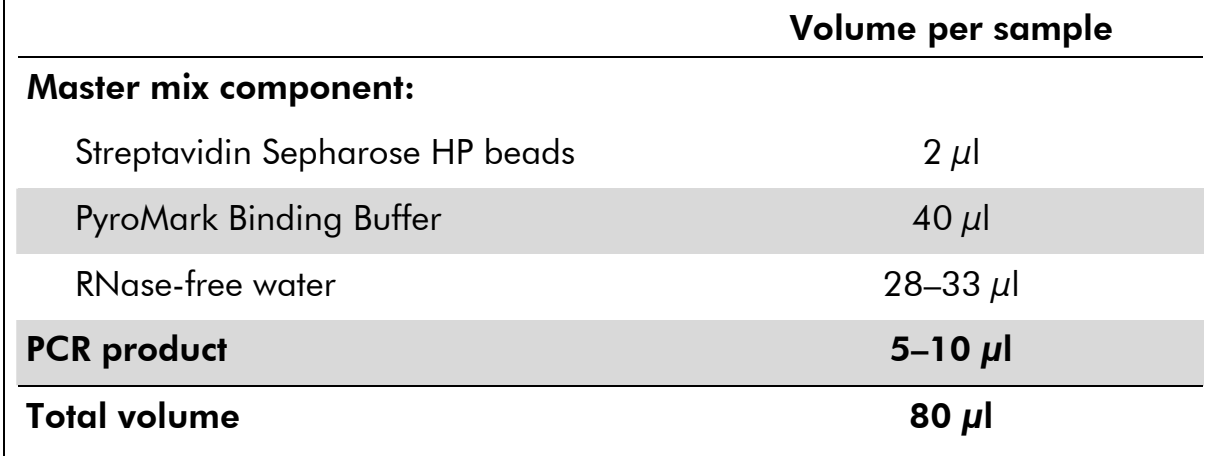

#### Table 4. DNA immobilization components

#### 3. Seal the PCR plate (or strips) using strip caps.

Note: Ensure that no leakage is possible between the wells.

4. Agitate the PCR plate (or strips) constantly for 5–10 minutes at room temperature (15–25°C) using a mixer (1400 rpm).

During immobilization, prepare the PyroMark Q24 Vacuum Workstation for sample preparation (see Appendix A, page 44).

5. Proceed immediately with protocol "Preparation of Samples for Pyrosequencing Analysis Using the PyroMark Q24", page 19.

Note: Sepharose beads sediment quickly and capturing of beads must take place immediately once the agitation is complete.

### Protocol: Preparation of Samples for Pyrosequencing Analysis Using the PyroMark Q24

This protocol is for the preparation of single-stranded DNA and annealing of the sequencing primer to the template before Pyrosequencing analysis using the PyroMark Q24.

#### Important point before starting

 PyroMark Denaturation Solution contains sodium hydroxide, which is irritating to eyes and skin. Be sure to following the safety instructions included with the reagent bottle.

#### Things to do before starting

- $\blacksquare$  Before opening the tubes containing sequencing primers, spin briefly to collect contents at the bottom of the tubes.
- **Dissolve the sequencing primer in 180**  $\mu$ **l high-purity water (Milli-Q)** 18.2M $\Omega$  x cm or equivalent, filtered through 0.22  $\mu$ m filter) to a final concentration of 10 μM.
- **Dilute the sequencing primer to 0.3**  $\mu$ **M in Annealing Buffer.**
- Carefully plan the addition of sequencing primers to the PyroMark Q24 Plate. The sequencing primers must be added to the same wells as predefined in the plate setup.
- **Prepare the vacuum workstation as described in Appendix A, page 44.**
- **Pre-warm a PyroMark Q24 Plate Holder to 80°C.**

#### Procedure

1. Add 25 *u*l diluted sequencing primer (0.3 *u*M) to the wells to be analyzed on the PyroMark Q24 Plate.

Use one of the supplied PyroMark Q24 Plate Holders for support when preparing and moving the plate.

2. Place the PCR plate (or strips) and PyroMark Q24 Plate in the workstation.

Ensure that the plate is in the same orientation as when samples were loaded.

- 3. Apply vacuum to the tool by opening the vacuum switch.
- 4. Carefully lower the filter probes into the PCR plate (or strips) to capture the beads containing immobilized template. Hold the probes in place for 15 s. Take care when picking up the tool.

Note: Sepharose beads sediment quickly. If more than 1 min has elapsed since the plate (or strips) was agitated, agitate again for 1 min before capturing the beads.

5. Transfer the tool to the trough containing 70 % ethanol (trough 1). Flush the filter probes for 5 s.

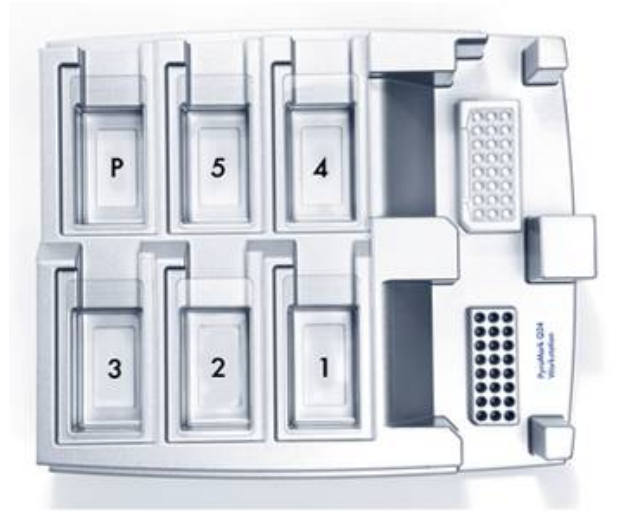

PyroMark Q24 Vacuum Workstation.

- 6. Transfer the tool to the trough containing Denaturation Solution (trough 2). Flush the filter probes for 5 s.
- 7. Transfer the tool to the trough containing Wash Buffer (trough 3). Flush the filter probes for 10 s.
- 8. Raise the tool to beyond 90° vertical for 5 s, to drain liquid from the filter probes.

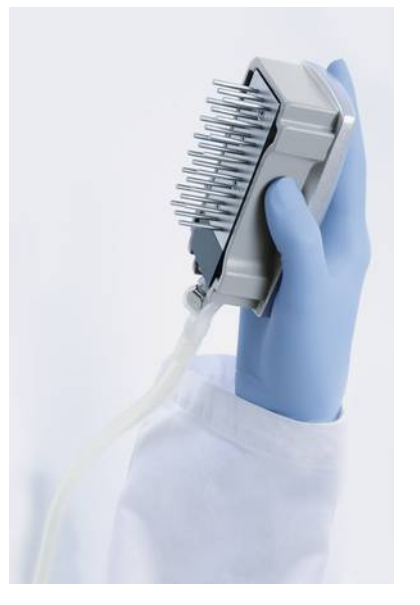

PyroMark Q24 Vacuum tool.

9. While holding the tool over the PyroMark Q24 Plate, turn the vacuum switch off.

- 10. Release the beads into the plate containing 0.3 μM sequencing primer in 25  $\mu$  Annealing Buffer, by gently shaking the tool in the wells.
- 11. Transfer the tool to the trough containing high-purity water (trough 4) and agitate the tool for 10 s.
- 12. Wash the filter probes by lowering the probes into high purity water (trough 5) and applying vacuum. Flush the probes with 70 ml highpurity water.
- 13. Raise the tool to beyond 90° vertical for 5 s, to drain liquid from the filter probes.
- 14. Close the vacuum switch on the tool (Off) and place the tool in the Parking (P) position.
- 15. Turn off the vacuum pump.

Note: At the end of a working day, liquid waste and remaining solutions should be discarded and the PyroMark Q24 Vacuum Workstation should be checked for dust and spillage, see Appendix A, page 44.

16. Heat the PyroMark Q24 Plate with the samples at 80°C for 2 min using the pre-warmed PyroMark Q24 Plate Holder.

Note: The Plate Holder is supplied with the vacuum workstation.

- 17. Allow the samples to cool to room temperature (15–25°C) for at least 5 min.
- 18. Proceed with the protocol "Genotyping of the C677T variant of the MTHFR Gene Using the PyroMark Q24", page 22.

### Protocol: Genotyping of the C677T variant of the MTHFR Gene Using the PyroMark Q24

This protocol describes loading of PyroMark Gold Q24 Reagents into the PyroMark Q24 Cartridge and genotyping of the C677T variant of the MTHFR gene using the PyroMark Q24. For a detailed description of how to set up a run, see the *PyroMark Q24 User Manual*, "Setting up a run".

#### Important points before starting

- Switch on the instrument (see the *PyroMark Q24 User Manual*).
- The Pre Run Information report provides information about the volume of nucleotides, enzyme, and substrate mixtures needed for a specific run.
- **Allow the enzyme and substrate mixtures and cartridge to reach room** temperature (15–25°C).

#### Procedure

1. Place the reagent cartridge with the label facing toward you (Figure 3).

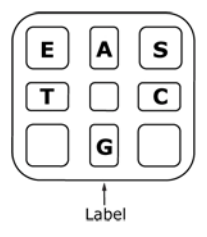

Figure 3. PyroMark Q24 Cartridge, as seen from above. E: Enzyme Mixture; S: Substrate Mixture; G: dGTP; C: dCTP; T: dTTP; A: dATPαS.

- 2. Load the cartridge with the appropriate volumes of nucleotides, enzyme, and substrate mixtures according to the volume information given in the Pre Run Information of the PyroMark Q24 Software. Ensure that no air bubbles are transferred from the pipet to the cartridge.
- 3. Open the instrument lid and insert the reagent filled cartridge as described in the *PyroMark Q24 User Manual*.
- 4. Open the plate-holding frame and place the plate on the heating block. Close the plate-holding frame and the instrument lid.
- 5. Insert the USB stick (containing the run file) into the USB port at the front of the instrument.

Note: Do not remove the USB stick before the run is finished.

6. Select "Run" in the main menu (using the  $\rightarrow$  and  $\rightarrow$  screen buttons) and press "OK".

7. Select the run file using the  $\blacktriangledown$  and  $\blacktriangle$  screen buttons.

Note: To view the contents of a folder, select the folder and press "Select". To go back to the previous view, press "Back".

- 8. When the run file is selected, press "Select" to start the run.
- 9. When the run is finished and the instrument confirms that the run file has been saved to the memory stick, press "Close".
- 10. Remove the USB stick.
- 11. Open the instrument lid.
- 12. Open the cartridge gate and remove the cartridge.
- 13. Close the cartridge gate.
- 14. Open the plate-holding frame and remove the plate from the heating block.
- 15. Close the plate-holding frame and the instrument lid.
- 16. Discard the plate and wash the cartridge (see the *PyroMark Q24 User Manual*).
- 17. Open the run file on the USB memory stick and analyze the data in AQ mode of the PyroMark Q24 Software. For details about how to analyze a run, see the *PyroMark Q24 Software Manual*.
- 18. To view the genotyping result and quality assessment go to "Menu" and "SNP Overview Report". Pyrograms are shown in the "SNP Full Report" or "SNP Pyrogram Report". Examples of resulting Pyrogram traces are shown below.

Note: For reliable results, we recommend single peak heights above 30 relative light units (RLU).

Note: 30 RLU can be set as the required peak height for passed quality in assay setup (see the *PyroMark Q24 User Manual*)

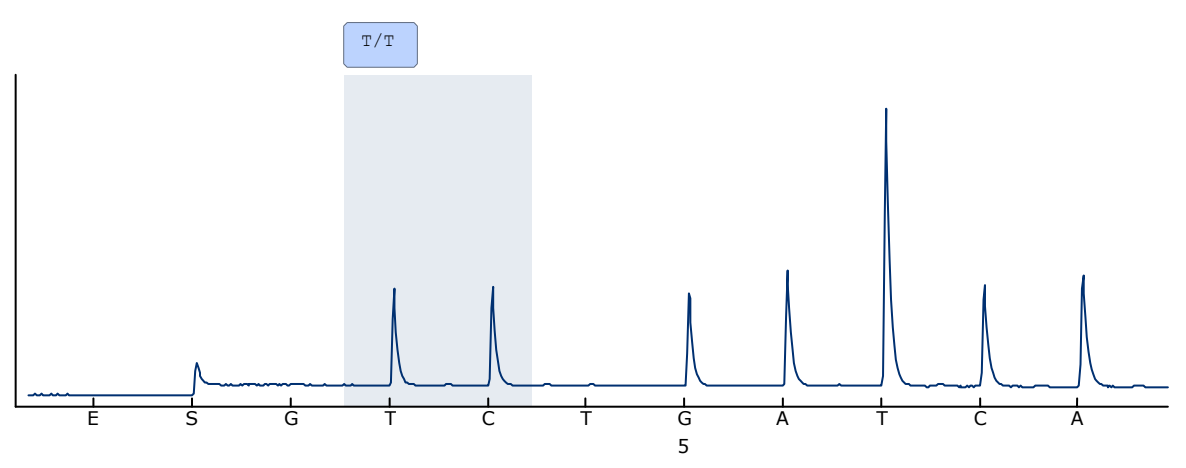

Pyrogram trace obtained after analysis of samples with a T/T genotype.

### Protocol: Assay and Run Setup Using PyroMark Q96 ID Software

This protocol is for creating an Entry Setup to assign assay parameters, and a Run Setup for genotyping of the C677T variant of the MTHFR gene using the PyroMark Q96 ID.

#### Important points before starting

- For further information on how to create a Run Setup, see the *PyroMark Q96 ID Software Online Help*.
- Steps 1 and 2 are only performed the first time the assay is run.

#### Protocol

1. Set up a simplex entry for analysis of the SNP in the MTHFR gene. Use the following sequence and dispensation order.

Sequence to analyze:

T/CCGATTTCAT

Manually enter the following dispensation order:

**GTCTGATCA** 

2. Save the Entry as "MTHFR".

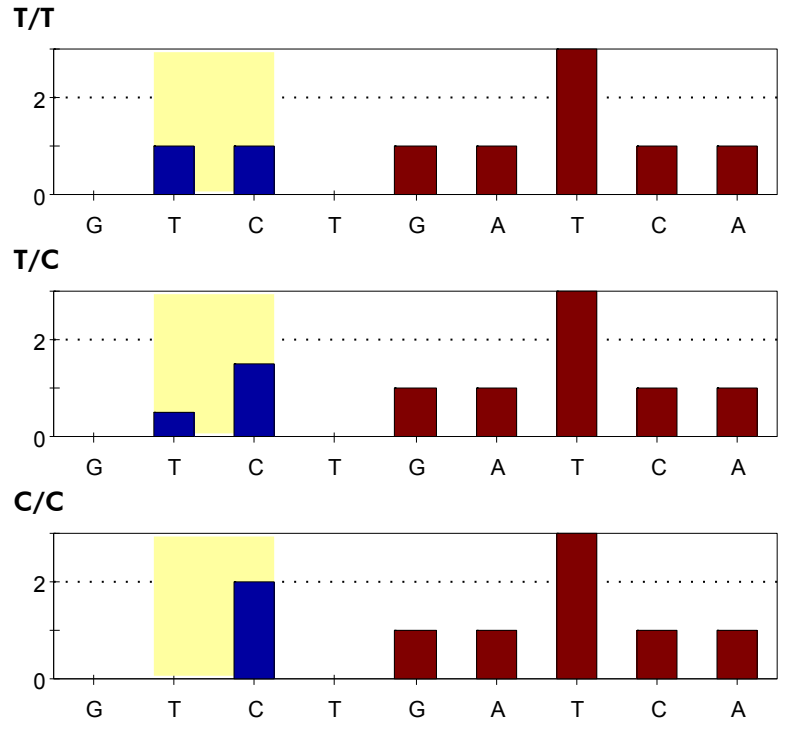

Theoretical outcome for MTHFR using PyroMark Q96 ID Software.

3. Select "SNP  $\div$  SNP Runs" in the main menu.

The tree view for this sub-module opens in the tree view area.

4. Right-click on a folder in the tree view and select "New SNP Run". The "SNP Run Setup" dialog opens.

The Run Setup will be saved in the selected folder.

- 5. Design the plate layout by selecting instrument parameters and by adding the assay setup (MTHFR) to the same number of wells as samples to analyze.
- 6. Click "Save" to save the Run setup.
- 7. Print a list of required volumes of enzyme mix, substrate mix, and nucleotides, and the plate setup.

Note: Click "View" and choose "Run" in the web browser area.

8. Proceed with protocol "Immobilization of PCR Products to Streptavidin Sepharose HB Beads for Analysis on the PyroMark Q96 ID", page 26.

### Protocol: Immobilization of PCR Products to Streptavidin Sepharose HP Beads for Analysis Using the PyroMark Q96 ID

This protocol is for immobilization of template DNA to Streptavidin Sepharose HP beads for subsequent analysis on the PyroMark Q96 ID.

#### Things to do before starting

**Allow all required reagents and solutions to reach room temperature** before starting.

#### Procedure

- 1. Gently shake the bottle containing Streptavidin Sepharose HP beads until a homogenous solution is obtained.
- 2. For each sample, prepare a solution for DNA immobilization as described in Table 5.

Note: Prepare a master mix with the components listed in Table 5. Aliquot the master mix to a PCR plate or strips and then add the required volume of PCR product. Adjust the volume of RNase-free water according to the volume of PCR product. Prepare a volume 10% greater than the number of samples to be analyzed.

Note: The total volume per well should be 80 μl after addition of the master mix and PCR product.

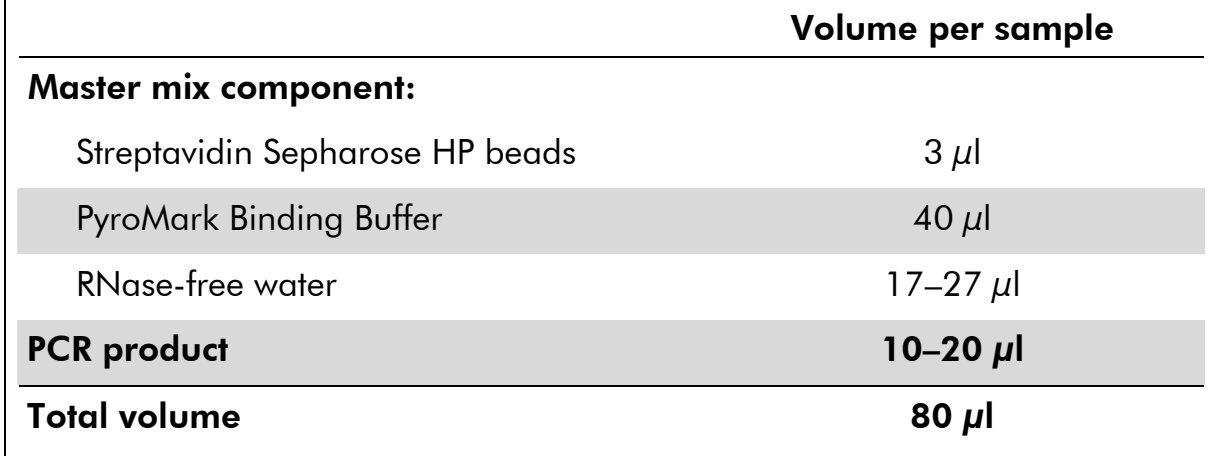

#### Table 5. DNA immobilization components

### 3. Seal the PCR plate (or strips) using strip caps.

Note: Ensure that no leakage is possible between the wells.

4. Agitate the PCR plate (or strips) constantly for 5–10 minutes at room temperature (15–25°C) using a mixer (1,400 rpm).

During immobilization, prepare the PyroMark Q96 Vacuum Workstation for sample preparation (see Appendix A, page 44).

5. Proceed immediately with protocol "Preparation of Samples for Pyrosequencing Analysis Using the PyroMark Q96 ID", page 28.

Note: Sepharose beads sediment quickly and capturing of beads must take place immediately once the agitation is complete.

### Protocol: Preparation of Samples for Pyrosequencing Analysis Using the PyroMark Q96 ID

This protocol is for the preparation of single-stranded DNA and annealing of the sequencing primer to the template before Pyrosequencing analysis using the PyroMark Q96 ID.

#### Important point before starting

 PyroMark Denaturation Solution contains sodium hydroxide, which is irritating to eyes and skin. Be sure to following the safety instructions included with the reagent bottle.

#### Things to do before starting

- $\blacksquare$  Before opening the tubes containing sequencing primers, spin briefly to collect contents at the bottom of the tubes.
- **Dissolve the sequencing primer in 180**  $\mu$ **l high-purity water (Milli-Q)** 18.2M $\Omega$  x cm or equivalent, filtered through 0.22  $\mu$ m filter) to a final concentration of 10 μM.
- Dilute the sequencing primer to 0.4  $\mu$ M in Annealing Buffer.
- Carefully plan the addition of the sequencing primer to the PyroMark Q96 Plate Low. The sequencing primers must be added to the same wells as predefined in the plate setup.
- **Prepare the vacuum workstation as described in Appendix A, page 44.**
- **Pre-warm a PyroMark Q96 Sample Prep Thermoplate Low to 80°C.**

#### Procedure

- 1. Add 40 *ul* diluted sequencing primer (0.4 *u*M) to the wells to be analyzed of a PyroMark Q96 Plate Low, according to the plate set up in the protocol "Entry and Run Setup Using PyroMark Q96 ID Software".
- 2. Place the PCR plate (or strips) and PyroMark Q96 Plate Low on the worktable of PyroMark Q96 Vacuum Workstation.

Ensure that the plate is in the same orientation as when samples were loaded.

3. Apply vacuum to the tool by opening the vacuum switch on the workstation.

4. Carefully lower the filter probes into the PCR plate (or strips) to capture the beads containing immobilized template. Hold the probes in place for 15 s. Pick up the tool carefully.

Note: Sepharose beads sediment quickly. If more than 1 min has elapsed since the plate (or strips) was agitated, agitate again for 1 min before capturing the beads.

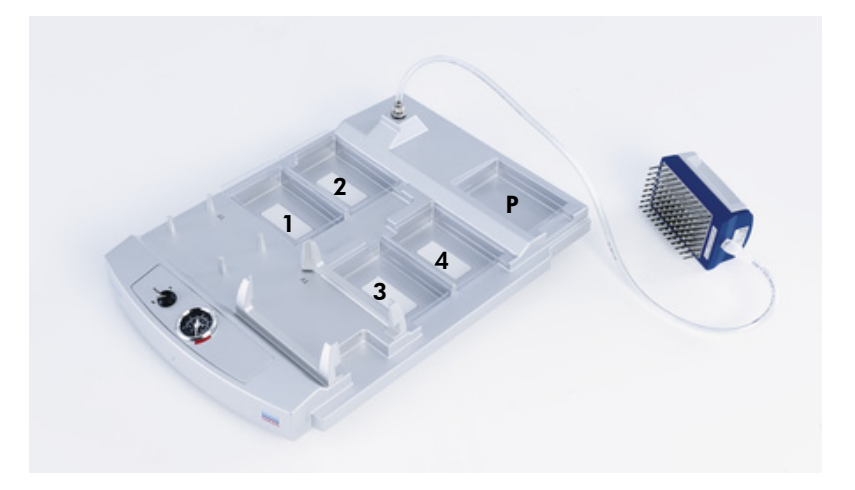

Placement of PCR plate (or strips) and PyroMark Q96 Plate Low (PM Plate) on the PyroMark Q96 Vacuum Workstation. The marked positions contain 70% ethanol (1), PyroMark Denaturation Solution (2), PyroMark Wash Buffer (3), and high-purity water (4 and P).

- 5. Transfer the tool to the trough containing 70% ethanol (trough 1). Flush the filter probes for 5 s.
- 6. Transfer the tool to the trough containing Denaturation Solution (trough 2). Flush the filter probes for 5 s.
- 7. Transfer the tool to the trough containing Wash Buffer (trough 3). Flush the filter probes for 10 s.
- 8. Raise the tool to beyond 90° vertical for 5 s to drain liquid from the filter probes.

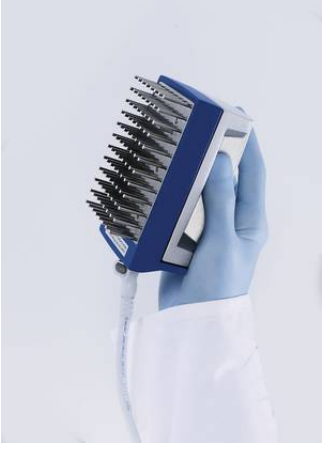

PyroMark Q96 vacuum tool.

- 9. While holding the tool over the PyroMark Q96 Plate Low, close the vacuum switch on the workstation.
- 10. Release the beads into the wells containing sequencing primer by gently shaking the tool in the wells.
- 11. Transfer the tool to the trough containing high-purity water (trough 4) and agitate the tool for 10 s.
- 12. Wash the filter probes by lowering the probes into high-purity water (parking position) and applying vacuum. Flush the probes with 70 ml high-purity water.
- 13. Raise the tool to beyond 90° vertical for 5 s to drain liquid from the filter probes.
- 14. Close the vacuum switch on the workstation, and place the tool in the "Parking" position.
- 15. Turn off the vacuum pump.

Note: At the end of a working day, liquid waste and remaining solutions should be discarded and the PyroMark Q96 Vacuum Workstation should be checked for dust and spillage, see Appendix A, page 44.

- 16. Heat the PyroMark Q96 Plate Low with the samples at 80°C for 2 min using a prewarmed PyroMark Q96 Sample Prep Thermoplate Low and a heating block.
- 17. Remove the PyroMark Q96 Plate from the plate holder, and let the samples cool to room temperature (15–25°C) for at least 5 min.
- 18. Proceed with the protocol "Genotyping of the C677T variant of the MTHFR Gene Using the PyroMark Q96 ID", page 31.

### Protocol: Genotyping of the C677T variant of the MTHFR Gene Using the PyroMark Q96 ID

This protocol describes loading of PyroMark Gold Q96 Reagents into the PyroMark Q96 Cartridge and genotyping of the C677T variant of the MTHFR gene using the PyroMark Q96 ID. For a detailed description about how to set up a run, see *PyroMark Q96 ID Software Online Help*.

#### Things to do before starting

- Switch on the instrument (see the *PyroMark Q96 ID User Manual*).
- Allow all reagents and solutions to reach room temperature  $(15-25^{\circ}C)$ before starting.
- **PyroMark Q96 ID Software provides the volume of nucleotides, enzyme** mixture, and substrate mixture needed for a specific run. In the Browser area of the PyroMark Q96 ID Software click "View" and choose "Run" to see these volumes.

#### Protocol

1. Load the PyroMark Q96 Cartridge with the appropriate volumes of PyroMark Gold Q96 Reagents.

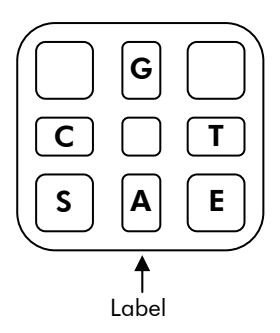

Schematic diagram of the PyroMark Q96 Cartridge (viewed from above). E: Enzyme Mixture; S: Substrate Mixture; G: dGTP; C: dCTP; T: dTTP; A: dATPαS.

- 2. Open the instrument lid and the process chamber lid.
- 3. Open the plate-holding frame and place the PyroMark Q96 Plate Low on the heating block.
- 4. Close the plate-holding frame and the processing chamber lid.
- 5. Open the dispensing unit cover, release the latch, and then open the cover.
- 6. Insert the filled reagent cartridge with the label facing you.
- 7. Close the dispensing unit cover. Ensure that the latch snaps into its locked position.
- 8. Close the instrument lid and perform the run (see the *PyroMark Q96 ID User Manual*).
- 9. When the run is complete, open the instrument lid.
- 10. Open the dispensing unit and remove the reagent cartridge by lifting it up and pulling it out.
- 11. Close the dispensing unit.
- 12. Open the process chamber lid and remove the PyroMark Q96 Plate Low from the heating block (see the *PyroMark Q96 ID User Manual*).
- 13. Close the process chamber and the instrument lid (see the *PyroMark Q96 ID User Manual*).
- 14. Discard the PyroMark Q96 Plate Low and clean the PyroMark Q96 Cartridge (see the *PyroMark Gold Q96 Reagents Handbook*).
- 15. Open the run in the PyroMark Q96 ID Software and analyze all wells (see *PyroMark Q96 ID Software Online Help*). The analysis results (genotypes) and quality assessment are displayed above the variable position in the Pyrogram® trace.

Note: For reliable results, we recommend single peak heights above 15 RLU. The mean single peak height for a well should be at least 15 RLU.

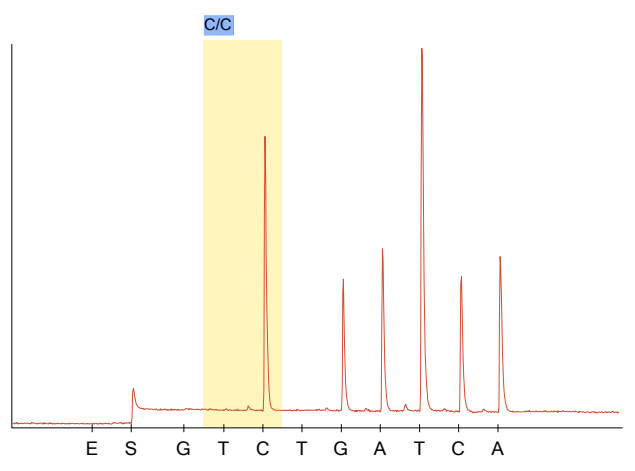

Pyrogram trace obtained after analysis of samples with a C/C Genotype in C677T.

### Protocol: Assay and Run Setup Using PyroMark Q96 MD Software

This protocol is for creating an Entry Setup to designate assay parameters, and a Run Setup for genotyping of the C677T variant of the MTHFR gene using the PyroMark Q96 MD.

#### Important points before starting

- For further information on how to create a Run Setup, see the *PyroMark Q96 MD Software Online Help*.
- Steps 1 and 2 are only performed the first time the assay is run.

#### Protocol

1. Set up a simplex entry for analysis of the C677T variant in the MTHFR gene. Use the following sequence and dispensation order. Sequence to analyze:

T/CCGATTTCAT

Manually enter the following dispensation order: **GTCTGATCA** 

2. Save the Entry as "MTHFR".

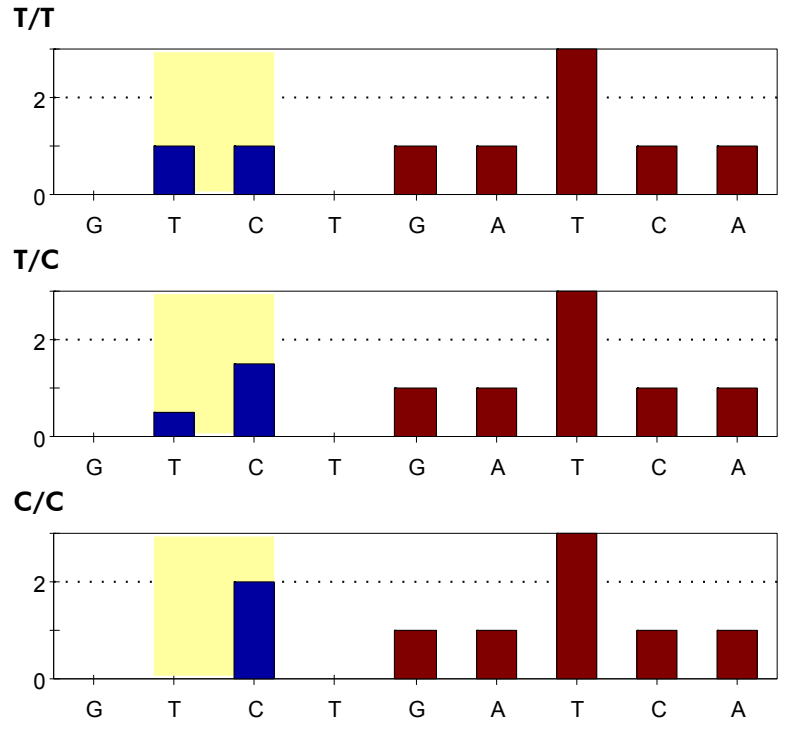

Theoretical outcome for MTHFR using PyroMark Q96 ID Software.

3. Select "SNP  $\div$  SNP Runs" in the main menu.

The tree view for this sub-module opens in the tree view area.

4. Right-click on a folder in the tree view and select "New SNP Run". The "SNP Run Setup" dialog opens.

The Run Setup will be saved in the selected folder.

- 5. Design the plate layout by selecting instrument parameters and by adding the assay setup (MTHFR) to the same number of wells as samples to analyze.
- 6. Click "Save" to save the Run setup.
- 7. Print a list of required volumes of enzyme mix, substrate mix, and nucleotides, and the plate setup.

Note: Click "View" and choose "Run" in the web browser area.

8. Proceed with protocol "Immobilization of PCR Products to Streptavidin Sepharose HB Beads for Analysis on the PyroMark Q96 MD", page 35.

### Protocol: Immobilization of PCR Products to Streptavidin Sepharose HP Beads for Analysis Using the PyroMark Q96 MD

This protocol is for immobilization of template DNA to Streptavidin Sepharose HP beads for subsequent analysis on the PyroMark Q96 MD.

#### Things to do before starting

**Allow all required reagents and solutions to reach room temperature** before starting.

#### Procedure

- 1. Gently shake the bottle containing Streptavidin Sepharose HP beads until a homogenous solution is obtained.
- 2. For each sample, prepare a solution for DNA immobilization as described in Table 6.

Note: Prepare a master mix with the components listed in Table 6. Aliquot the master mix to a PCR plate or strips and then add the required volume of PCR product. Adjust the volume of RNase-free water according to the volume of PCR product. Prepare a volume 10% greater than the number of samples to be analyzed.

Note: The total volume per well should be 80 μl after addition of the master mix and PCR product.

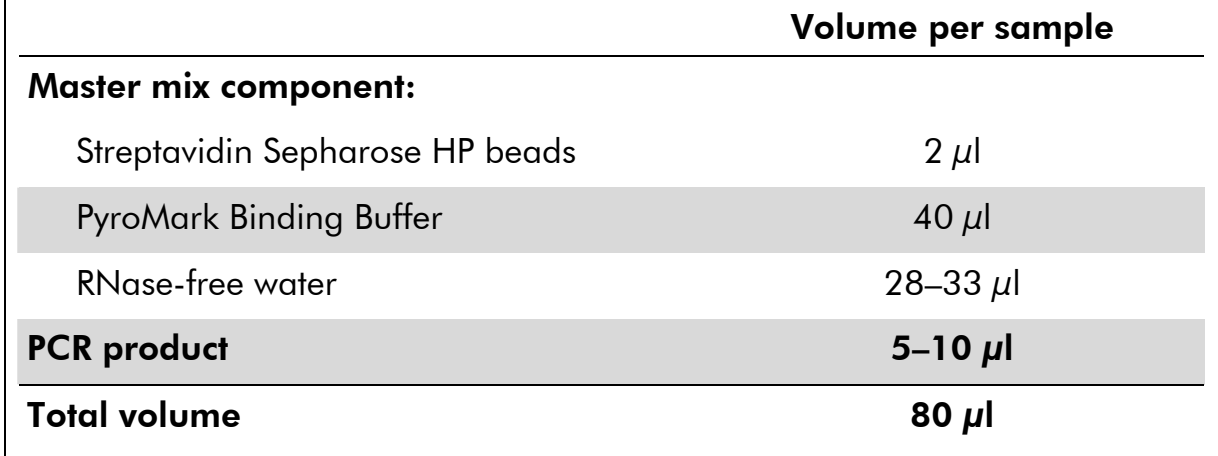

#### Table 6. DNA immobilization components

### 3. Seal the PCR plate (or strips) using strip caps.

Note: Ensure that no leakage is possible between the wells.

4. Agitate the PCR plate (or strips) constantly for 5–10 minutes at room temperature (15–25°C) using a mixer (1,400 rpm).

During immobilization, prepare the PyroMark Q96 Vacuum Workstation for sample preparation (see Appendix A, page 44).

5. Proceed immediately with protocol "Preparation of Samples for Pyrosequencing Analysis Using the PyroMark Q96 MD", page 37.

Note: Sepharose beads sediment quickly and capturing of beads must take place immediately once the agitation is complete.

### Protocol: Preparation of Samples for Pyrosequencing Analysis Using the PyroMark Q96 MD

This protocol is for the preparation of single-stranded DNA and annealing of the sequencing primer to the template before Pyrosequencing analysis using the PyroMark Q96 MD.

#### Important points before starting

 PyroMark Denaturation Solution contains sodium hydroxide, which is irritating to eyes and skin. Be sure to following the safety instructions included with the reagent bottle.

#### Things to do before starting

- $\blacksquare$  Before opening the tubes containing sequencing primers, spin briefly to collect contents at the bottom of the tubes.
- **Dissolve the sequencing primer in 180**  $\mu$ **l high-purity water (Milli-Q)** 18.2M $\Omega$  x cm or equivalent, filtered through 0.22  $\mu$ m filter) to a final concentration of 10 μM.
- **Dilute the sequencing primer to 0.3**  $\mu$ **M in Annealing Buffer.**
- Carefully plan the addition of the sequencing primer to the PyroMark Q96 HS Plate. The sequencing primers must be added to the same wells as predefined in the plate setup.
- **Prepare the vacuum workstation as described in Appendix A, page 44.**
- **Pre-warm a PyroMark Q96 HS Sample Prep Thermo Plate to 80°C.**

#### Procedure

- 1. Add 12 *μ*l diluted sequencing primer (0.3 *μ*M) to the wells to be analyzed of a PyroMark Q96 HS Plate, according to the plate set up in "Assay and Run set up using PyroMark Q96 MD Software".
- 2. Place the PCR plate (or strips) and the PyroMark Q96 HS Plate on the worktable of the PyroMark Q96 Vacuum Workstation.

Ensure that the plate is in the same orientation as when samples were loaded.

3. Apply vacuum to the tool by opening the vacuum switch on the workstation.

4. Carefully lower the filter probes into the PCR plate (or strips) to capture the beads containing immobilized template. Hold the probes in place for 15 s. Pick up the tool carefully.

Note: Sepharose beads sediment quickly. If more than 1 min has elapsed since the plate (or strips) was agitated, agitate again for 1 min before capturing the beads.

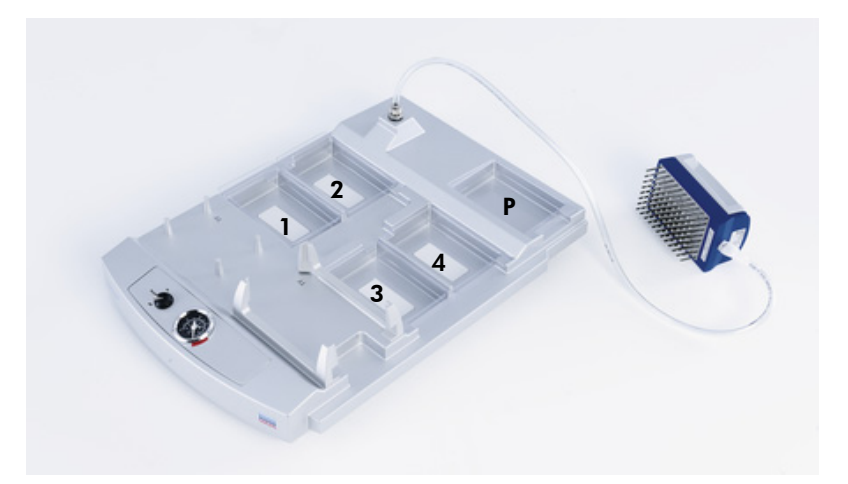

Placement of PCR plate (or strips) and PyroMark Q96 HS Plate (PM Plate) on the PyroMark Q96 Vacuum Workstation. The marked positions contain 70% ethanol (1), PyroMark Denaturation Solution (2), PyroMark Wash Buffer (3), and high-purity water (4 and P).

- 5. Transfer the tool to the trough containing 70% ethanol (trough 1). Flush the filter probes for 5 s.
- 6. Transfer the tool to the trough containing Denaturation Solution (trough 2). Flush the filter probes for 5 s.
- 7. Transfer the tool to the trough containing Wash Buffer (trough 3). Flush the filter probes for 10 s.
- 8. Raise the tool beyond 90° vertical, for 5 s to drain liquid from the filter probes.

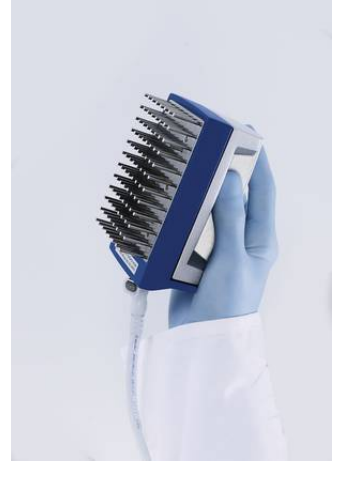

PyroMark Q96 vacuum tool.

- 9. While holding the vacuum tool over the PyroMark Q96 HS Plate, close the vacuum switch on the workstation.
- 10. Release the beads into the wells containing sequencing primer by gently shaking the tool in the wells.
- 11. Transfer the tool to the trough containing high-purity water (trough 4) and agitate the tool for 10 s.
- 12. Wash the filter probes by lowering the probes into high-purity water (parking position) and applying vacuum. Flush the probes with 70 ml high-purity water.
- 13. Raise the tool beyond 90° vertical, for 5 s to drain liquid from the filter probes.
- 14. Close the vacuum switch on the workstation, and place the tool in the Parking (P) position.
- 15. Turn off the vacuum pump.

Note: At the end of a working day, liquid waste and remaining solutions should be discarded and the PyroMark Q96 Vacuum Workstation should be checked for dust and spillage, see Appendix A, page 44.

16. Heat the PyroMark Q96 HS Plate with the samples at 80°C for 2 min using a heating block and the prewarmed PyroMark HS Q96 Sample Prep Thermo Plate.

Note: Use one Sample Prep Thermo Plate as lid on the plate to prevent evaporation of the samples.

- 17. Remove the PyroMark Q96 HS Plate from the thermo plate, and allow the samples cool to room temperature (15–25°C) for at least 5 min.
- 18. Proceed with the protocol "Genotyping of the C677T variant of the MTHFR Gene Using the PyroMark Q96 MD", page 40.

### Protocol: Genotyping of the C677T variant of the MTHFR Gene Using the PyroMark Q96 MD

This protocol describes loading of PyroMark Gold Q96 Reagents into the PyroMark Q96 HS Reagent Tips (RDTs) and Capillary Tips (CDTs) and genotyping of the C677T variant of the MTHFR gene using the PyroMark Q96 MD. If using the PyroMark Q96 HS Nucleotide Tips and PyroMark Q96 Dispensing Tip Holder, please refer to the *PyroMark Q96 HS Nucleotide Tip Product Sheet* for filling instructions. For a detailed description about how to set up a run, see *PyroMark Q96 MD Online Help*.

#### Things to do before starting

- Switch on the instrument (see the *PyroMark Q96 MD User Manual*).
- Allow all reagents and solutions to reach room temperature (15–25 $^{\circ}$ C) before starting.
- **PyroMark Q96 MD Software provides the volume of nucleotides, enzyme** mixture, and substrate mixture needed for a specific run. In the Browser area of the PyroMark Q96 ID Software, click "View" and choose "Run" to see these volumes.

### Protocol

1. Load the PyroMark Q96 Reagent Tips and Capillary Tips in the PyroMark Q96 Dispensing Tip Holder with the appropriate volumes of PyroMark Gold Q96 Reagents.

Reagent tips (RDT)

Capillary tips (CDT)

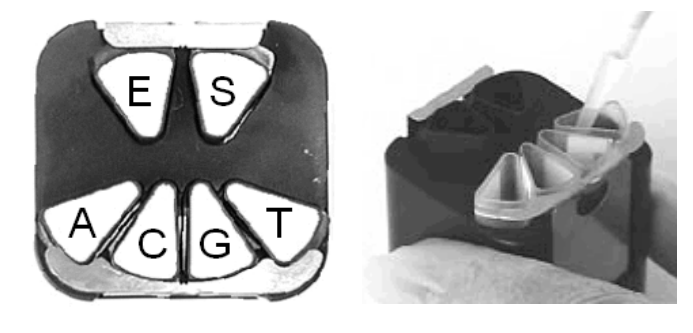

Arrangement of tips in the PyroMark Q96 Capillary Tip Holder. E: Enzyme Mixture; S: Substrate Mixture; G: dGTP; C: dCTP; T: dTTP; A: dATPαS.

- 2. Open the processing chamber lid using the software.
- 3. Place the PyroMark Q96 HS Plate on the heating block. Close the process chamber lid.
- 4. Open the dispensing unit cover by releasing the latch. With the two RDTs furthest away from you, insert the filled dispensing tip holder into position.
- 5. Close the dispensing unit cover. Ensure that the latch snaps into its locked position.
- 6. Close the instrument lid and perform the run (see the *PyroMark Q96 MD User Manual*).
- 7. After the run has finished, open the instrument lid.
- 8. Open the dispensing unit and remove the dispensing tip holder and the PyroMark Q96 HS plate.
- 9. Close the dispensing unit and the instrument lid (see the *PyroMark Q96 MD User Manual*).
- 10. Discard the PyroMark Q96 HS Plate and clean the tips in the PyroMark Q96 HS Dispensing tip holder (see the *PyroMark Gold Q96 Reagents Handbook*).
- 11. Open the run in the PyroMark Q96 MD Software and analyze all wells (see *PyroMark Q96 Software Online Help* for more information). The analysis results (genotypes) and quality assessment are displayed above the variable position in the Pyrogram trace.

Note: For reliable results, we recommend single peak heights above 100 RLU. The mean single peak height for a well should be at least 100 RLU.

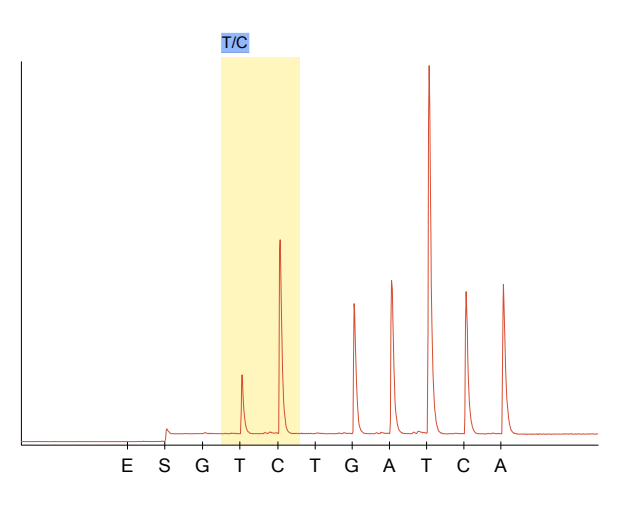

Figure 4. Pyrogram trace obtained after analysis of samples with T/C genotype in C677T.

### Troubleshooting Guide

This troubleshooting guide may be helpful in solving any problems that may arise. For more information, see also the Frequently Asked Questions page at our Technical Support Center: www.qiagen.com/FAQ/FAQList.aspx. The scientists in QIAGEN Technical Services are always happy to answer any questions you may have about either the information and protocols in this handbook or sample and assay technologies (for contact information, see back cover or visit www.qiagen.com).

#### Comments and suggestions

#### Low or missing peaks in the Pyrogram

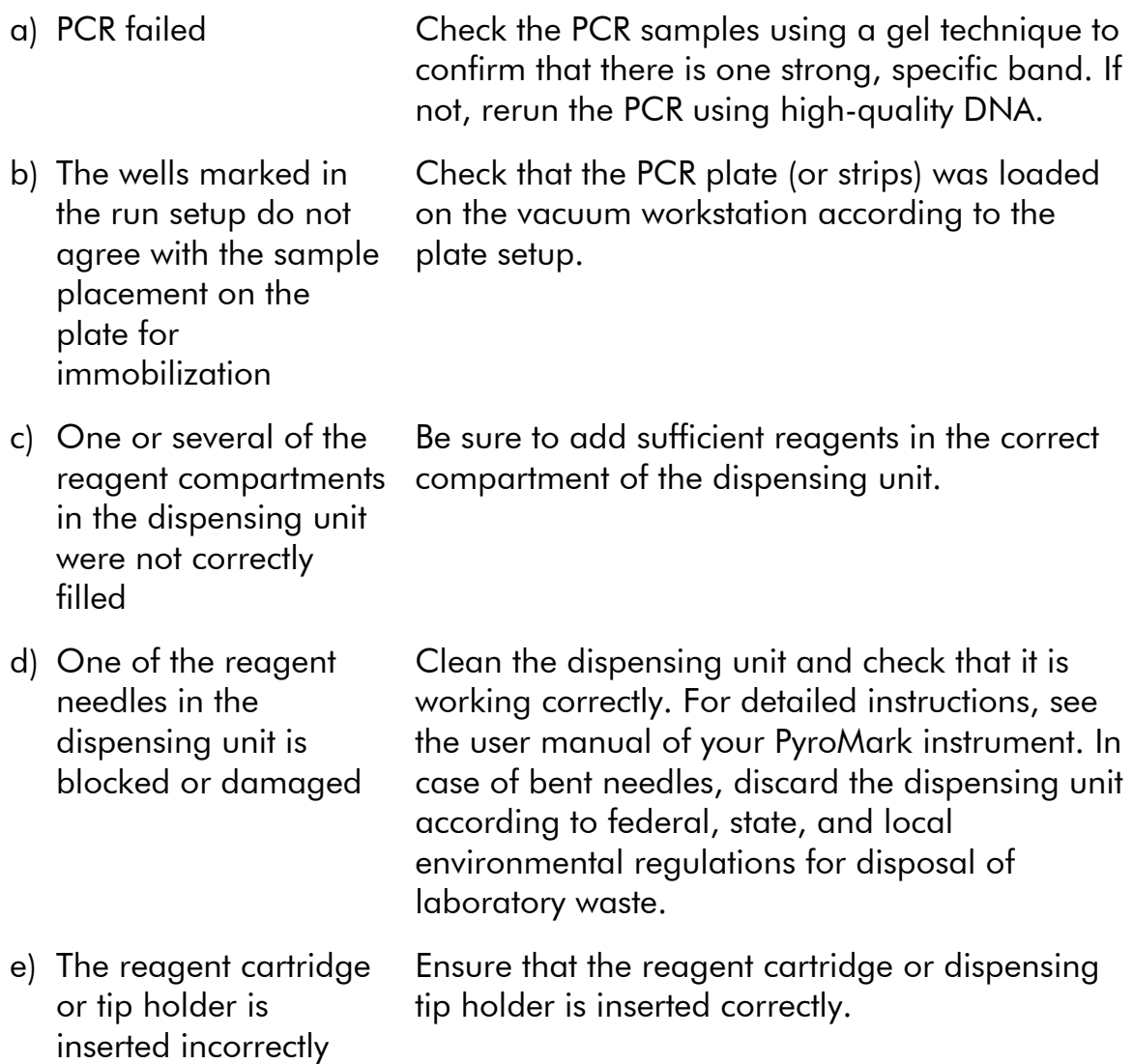

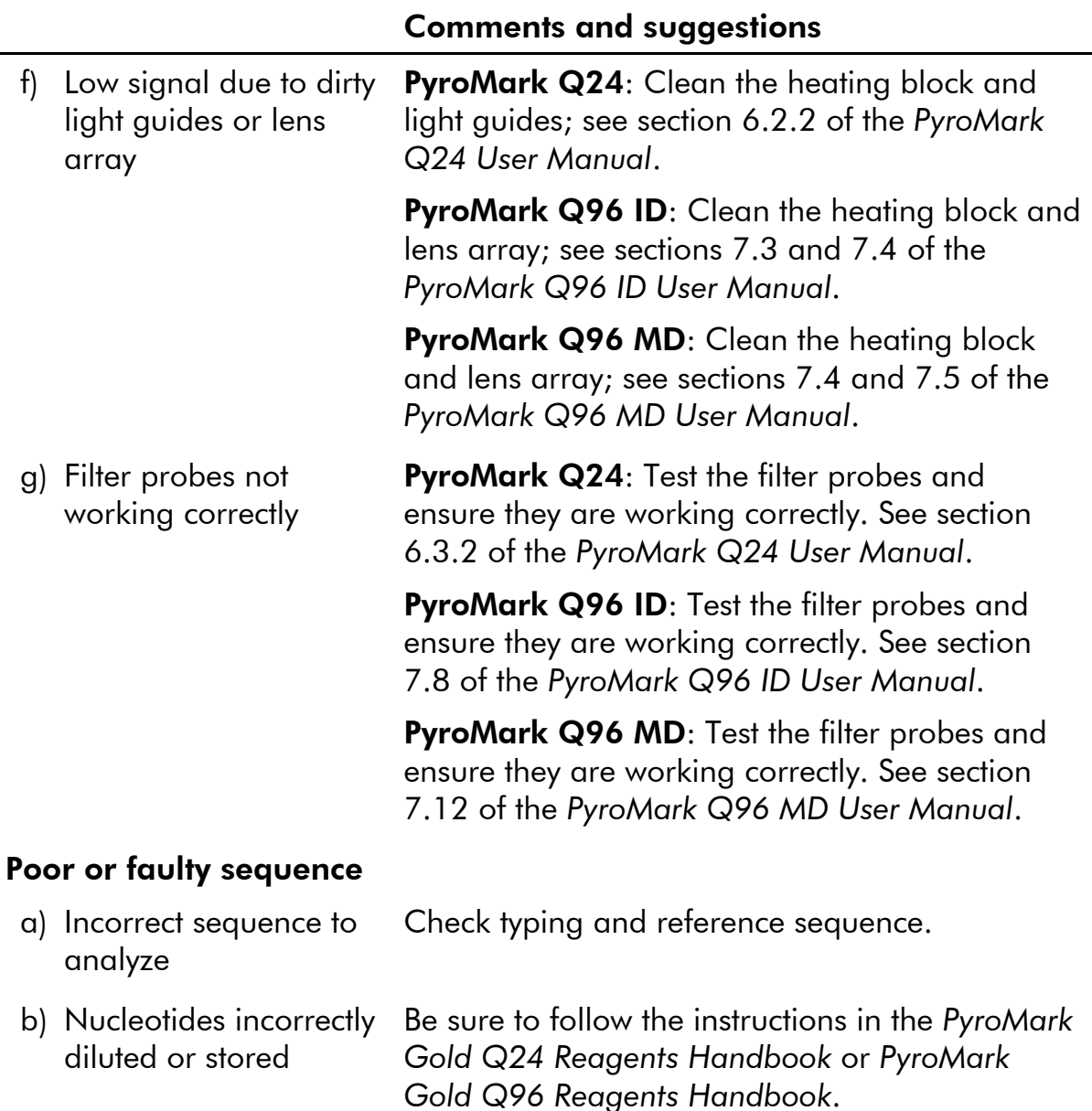

- c) Crosstalk (light from one well appears in the neighboring well) Avoid placing assays with high signals close to assays with low signals.
- d) Dispensation error Replace the reagent cartridge. If the problem remains, contact QIAGEN Technical Service.

### Appendix A: Preparation of the PyroMark Q24 Vacuum Workstation or PyroMark Q96 Vacuum **Workstation**

This protocol describes how to prepare the PyroMark Q24 Vacuum Workstation or PyroMark Q96 Vacuum Workstation before preparation of single-stranded DNA.

#### Important point before starting

**PyroMark Denaturation Solution contains sodium hydroxide, which is** irritating to eyes and skin. Be sure to following the safety instructions included with the reagent bottle.

#### Procedure

 $\mathbf{r}$ 

1. Fill five separate troughs (supplied with the PyroMark Q24 or PyroMark Q96 Vacuum Workstations) according to Table 7.

A suggested setup is shown on the next page. Refill the troughs to these levels whenever necessary.

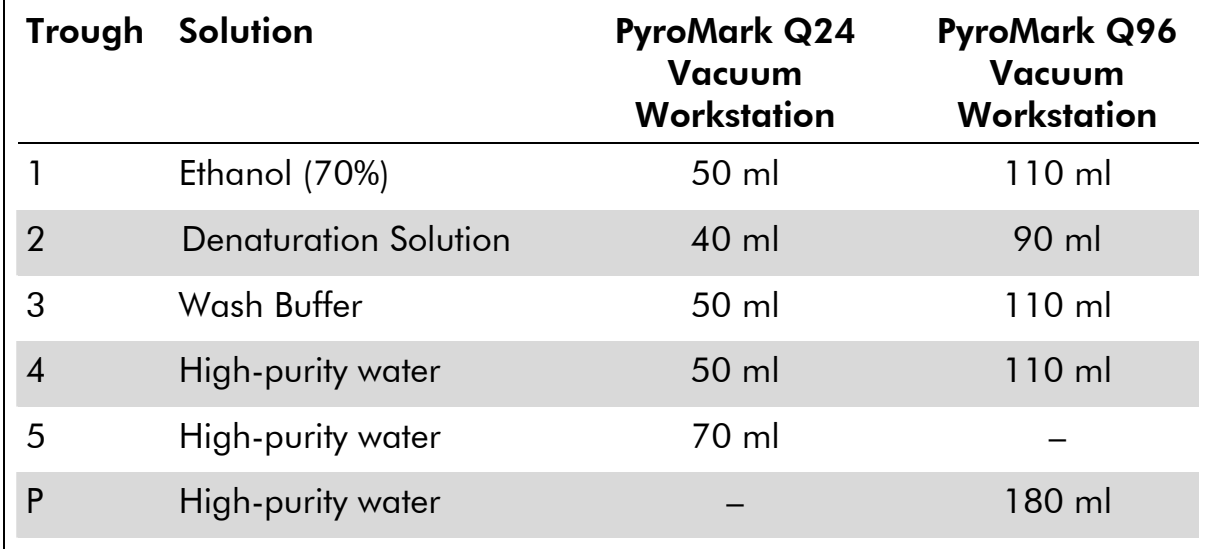

#### Table 7. Vacuum workstation volumes

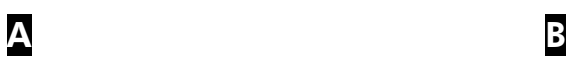

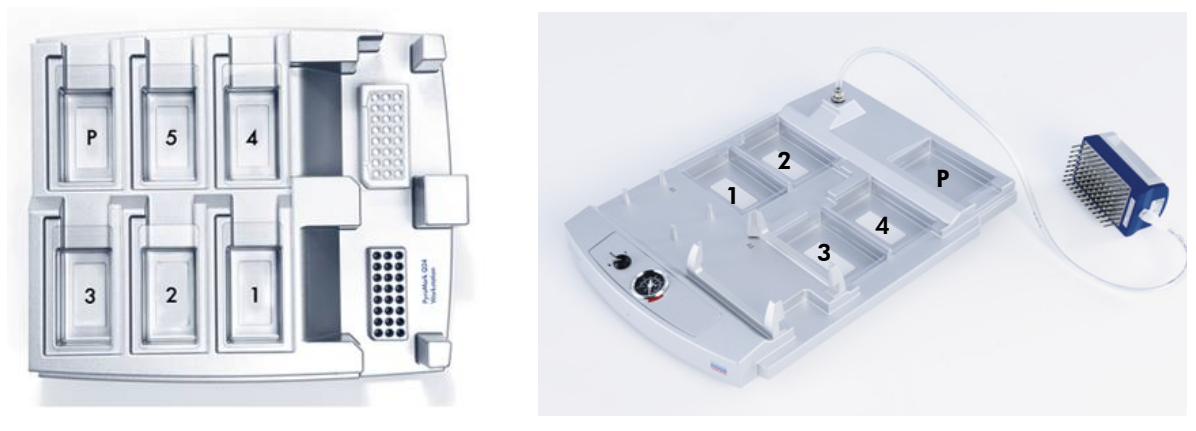

A PyroMark Q24 Vacuum Workstation. B PyroMark Q96 Vacuum Workstation.

- 2. Switch on the vacuum pump.
- 3. Apply vacuum to the tool by opening the vacuum switch.
- 4. PyroMark Q24 Vacuum Workstation: Wash the filter probes by lowering the probes into trough 5 and flushing them with 70 ml high-purity water.

PyroMark Q96 Vacuum Workstation: Wash the filter probes by lowering the probes into the Parking Position (trough P) and flushing them with 180 ml high-purity water.

Ensure that the water is being transferred to the waste container. If not, ensure that the tubing is connected correctly and is not broken. Broken tubing should be replaced, see the *PyroMark Q24 User Manual* or *PyroMark Q96 User Manual* section on replacing the tubing.

- 5. PyroMark Q24 Vacuum Workstation only: Ensure that the waste filter is dry. If the filter is wet, it should be replaced, see the *PyroMark Q24 User Manual* section on replacing the tubing.
- 6. Refill trough 5 with 70 ml high-purity water or Parking Position with 180 ml high-purity water.
- 7. Close the vacuum switch and place the tool in the Parking (P) position.

### Appendix B: Emptying the Waste Container and **Troughs**

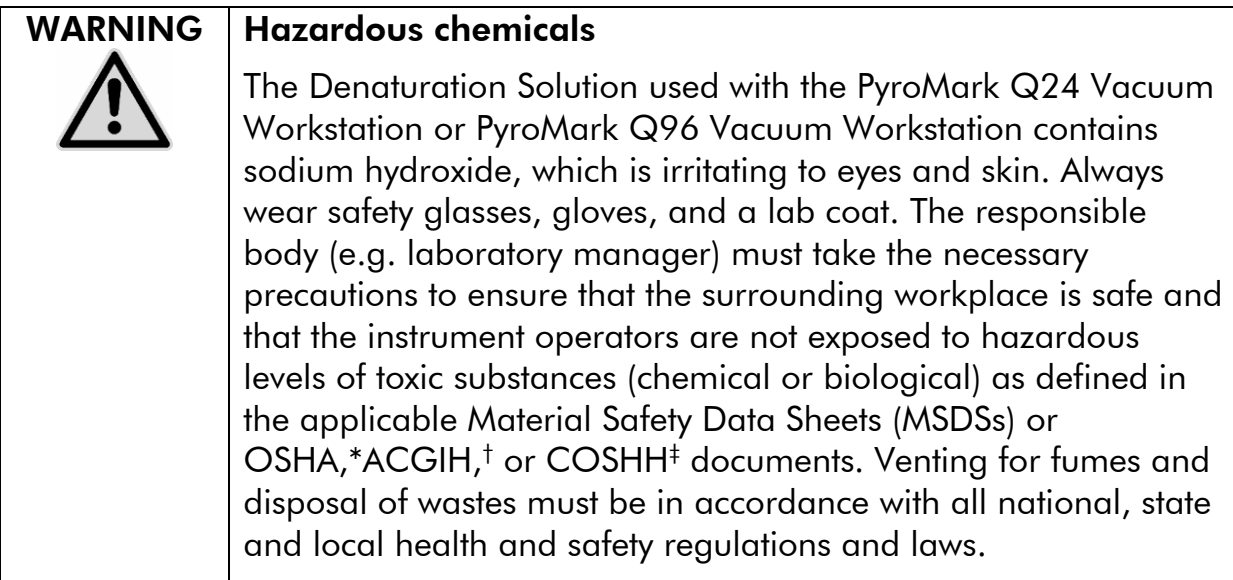

\* OSHA: Occupational Safety and Health Administration (United States of America).

- † ACGIH: American Conference of Government Industrial Hygienists (United States of America).
- ‡ COSHH: Control of Substances Hazardous to Health (United Kingdom).

Be sure to observe federal, state and local environmental regulations for the disposal of laboratory waste.

The following item is required:

 $■$  High-purity water (Milli-Q 18.2 MΩ x cm, www.millipore.com, or equivalent).

#### Procedure

- 1. Ensure that no vacuum is applied to the vacuum tool, the vacuum switch is closed (Off), and the vacuum pump is switched off.
- 2. Discard any solutions left in the troughs.
- 3. Rinse the troughs with high-purity water, or replace them, if necessary.
- 4. Empty the waste container. The cap can be removed without disconnecting the tubing.
- 5. If the PyroMark Q24 Vacuum Workstation or PyroMark Q96 Vacuum Workstation must be cleaned (for dust or spillage), follow the instructions in relevant manual (*PyroMark Q24 User Manual*, the *PyroMark Q96 ID User Manual* or *PyroMark Q96 MD User Manual*).

### References

QIAGEN maintains a large, up-to-date online database of scientific publications utilizing QIAGEN products. Comprehensive search options allow you to find the articles you need, either by a simple keyword search or by specifying the application, research area, title, etc.

For a complete list of references, visit the QIAGEN Reference Database online at www.qiagen.com/RefDB/search.asp or contact QIAGEN Technical Services or your local distributor.

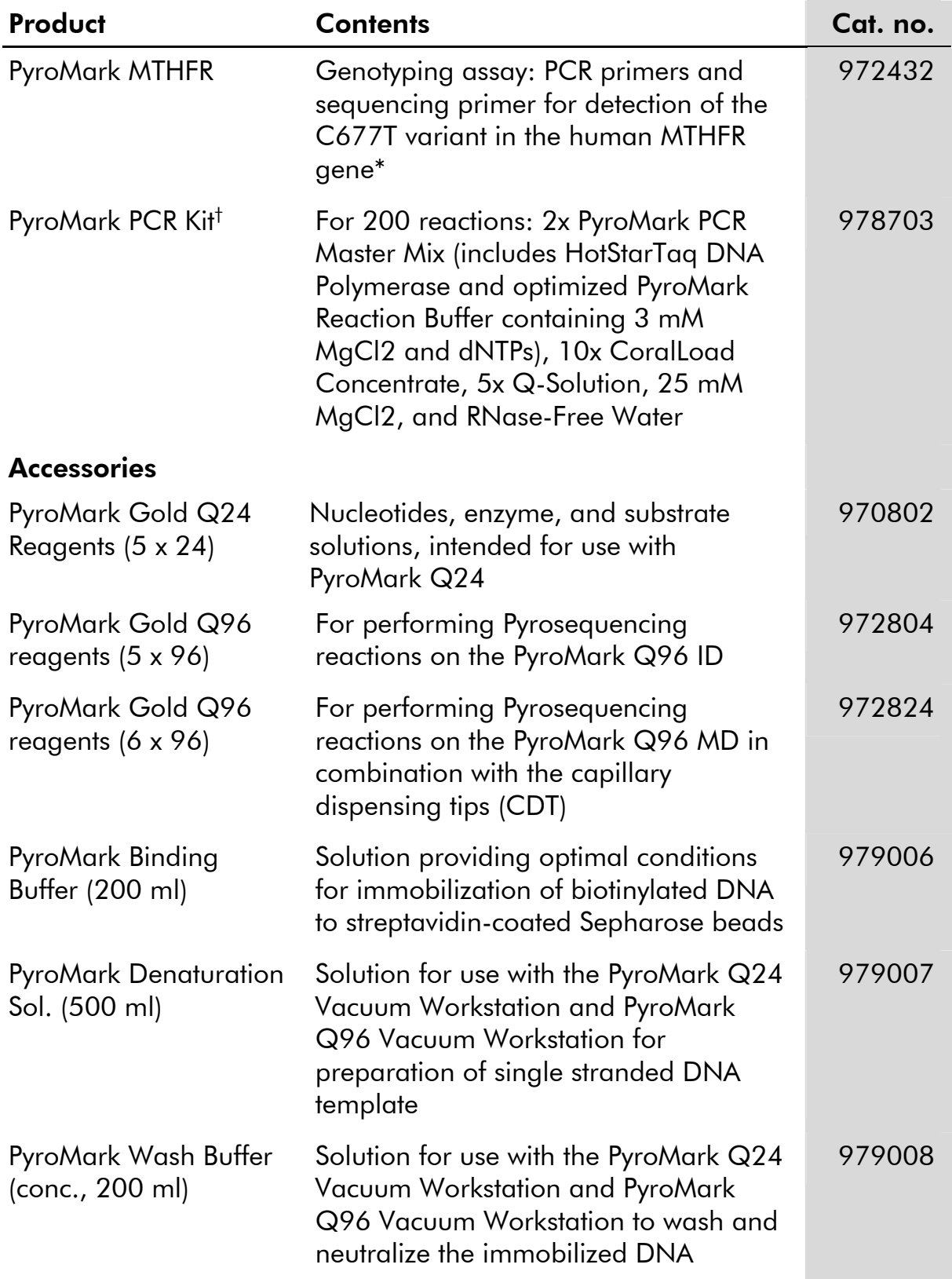

## Ordering Information

\* Not available in all countries; please inquire.

† Larger kit sizes available; please inquire.

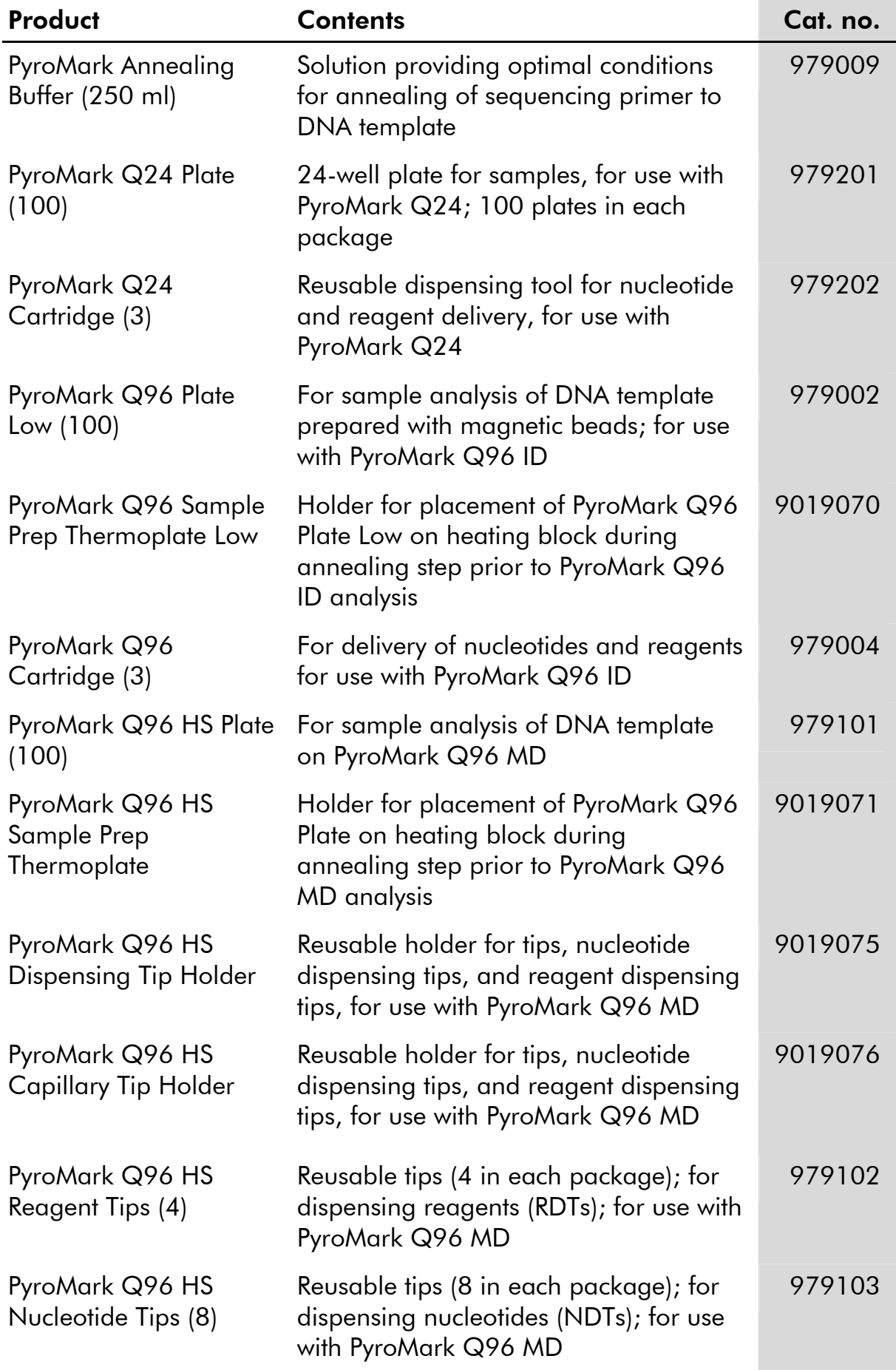

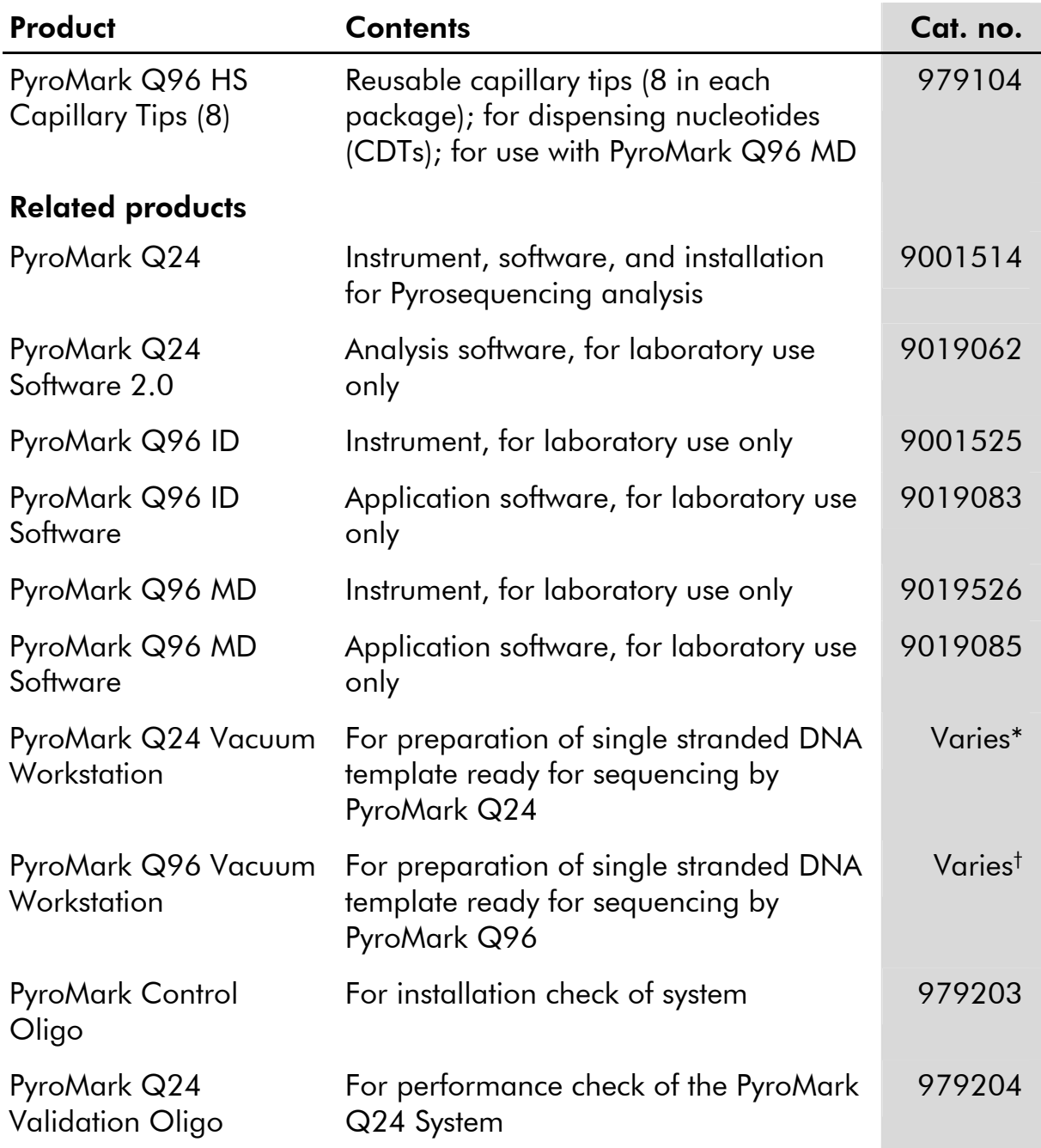

For up-to-date licensing information and product-specific disclaimers, see the respective QIAGEN kit handbook or user manual. QIAGEN kit handbooks and user manuals are available at www.qiagen.com or can be requested from QIAGEN Technical Services or your local distributor.

<sup>\* 9001518 (220</sup> V); 9001516 (110 V); 9001519 (100 V).

<sup>†</sup> 9001529 (220 V); 9001528 (110 V); 9001740 (100 V).

Trademarks: QIAGEN®, CoralLoad®, HotStarTaq®, Pyrogram®, PyroMark®, Pyrosequencing® (QIAGEN Group); Milli-Q® (Millipore Corporation); Sepharose® (GE Healthcare).

#### Limited License Agreement

Use of this product signifies the agreement of any purchaser or user of the PyroMark MTHFR to the following terms:

- 1. The PyroMark MTHFR may be used solely in accordance with the *PyroMark MTHFR Handbook* and for use with components contained in the Kit only. QIAGEN grants no license under any of its intellectual property to use or incorporate the enclosed components of this Kit with any components not included within this Kit except as described in *PyroMark MTHFR Handbook* and additional protocols available at www.qiagen.com.
- 2. Other than expressly stated licenses, QIAGEN makes no warranty that this Kit and/or its use(s) do not infringe the rights of third-parties.
- 3. This Kit and its components are licensed for one-time use and may not be reused, refurbished, or resold.
- 4. QIAGEN specifically disclaims any other licenses, expressed or implied other than those expressly stated.
- 5. The purchaser and user of the Kit agree not to take or permit anyone else to take any steps that could lead to or facilitate any acts prohibited above. QIAGEN may enforce the prohibitions of this Limited License Agreement in any Court, and shall recover all its investigative and Court costs, including attorney fees, in any action to enforce this Limited License Agreement or any of its intellectual property rights relating to the Kit and/or its components.

For updated license terms, see www.qiagen.com.

© 2010 QIAGEN, all rights reserved.

#### www.qiagen.com

Australia Orders 1-800-243-800 Fax 03-9840-9888 Technical 1-800-243-066 Austria  $\blacksquare$  Orders 0800-28-10-10  $\blacksquare$  Fax 0800-28-10-19  $\blacksquare$  Technical 0800-28-10-11 Belgium Orders 0800-79612 Fax 0800-79611 Technical 0800-79556 **Brazil**  $\blacksquare$  Orders 0800-557779  $\blacksquare$  Fax 55-11-5079-4001  $\blacksquare$  Technical 0800-557779 **Canada** = Orders 800-572-9613 = Fax 800-713-5951 = Technical 800-DNA-PREP (800-362-7737) China ■ Orders 86-21-3865-3865 ■ Fax 86-21-3865-3965 ■ Technical 800-988-0325 **Denmark**  $\blacksquare$  Orders 80-885945  $\blacksquare$  Fax 80-885944  $\blacksquare$  Technical 80-885942 **Finland**  $\blacksquare$  Orders 0800-914416  $\blacksquare$  Fax 0800-914415  $\blacksquare$  Technical 0800-914413 France  $\blacksquare$  Orders 01-60-920-926  $\blacksquare$  Fax 01-60-920-925  $\blacksquare$  Technical 01-60-920-930  $\blacksquare$  Offers 01-60-920-928 Germany = Orders 02103-29-12000 = Fax 02103-29-22000 = Technical 02103-29-12400 Hong Kong = Orders 800 933 965 = Fax 800 930 439 = Technical 800 930 425 Ireland • Orders 1800 555 049 • Fax 1800 555 048 • Technical 1800 555 061 Italy Orders 800-789-544 Fax 02-334304-826 Technical 800-787980 Japan Telephone 03-6890-7300 Fax 03-5547-0818 Technical 03-6890-7300 Korea (South) = Orders 080-000-7146 = Fax 02-2626-5703 = Technical 080-000-7145 Luxembourg = Orders 8002-2076 = Fax 8002-2073 = Technical 8002-2067 Mexico = Orders 01-800-7742-639 = Fax 01-800-1122-330 = Technical 01-800-7742-436 The Netherlands = Orders 0800-0229592 = Fax 0800-0229593 = Technical 0800-0229602 Norway ■ Orders 800-18859 ■ Fax 800-18817 ■ Technical 800-18712 Singapore ■ Orders 1800-742-4362 ■ Fax 65-6854-8184 ■ Technical 1800-742-4368 Spain Orders 91-630-7050 Fax 91-630-5145 Technical 91-630-7050 Sweden Orders 020-790282 Fax 020-790582 Technical 020-798328 Switzerland = Orders 055-254-22-11 = Fax 055-254-22-13 = Technical 055-254-22-12 UK = Orders 01293-422-911 = Fax 01293-422-922 = Technical 01293-422-999 USA = Orders 800-426-8157 = Fax 800-718-2056 = Technical 800-DNA-PREP (800-362-7737)

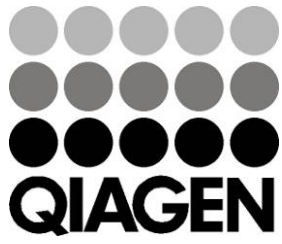

# **1063331 10/2010** Sample & Assay Technologies